# **Vysoká škola logistiky o.p.s.**

# **3D modelování logistického procesu pomocí TaraVRBuilderu**

**(Diplomová práce)**

**Přerov 2022 Bc. Zdeněk Homola, DiS.**

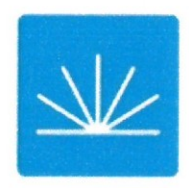

Vysoká škola logistiky  $0.D.S.$ 

# Zadání diplomové práce

student

# Bc. Zdeněk Homola, DiS.

studijní program

Logistika

Vedoucí Katedry magisterského studia Vám ve smyslu čl. 22 Studijního a zkušebního řádu Vysoké školy logistiky o.p.s. pro studium v navazujícím magisterském studijním programu určuje tuto diplomovou práci:

#### Název tématu: 3D modelování logistického procesu pomocí **TaraVRBuilderu**

Cíl práce:

Pomocí softwarového nástroje TaraVRBuilderu namodelovat 3D model logistického výrobního procesu. Model využít k návrhu a prezentaci základních parametrů provozu.

Zásady pro vypracování:

Využijte teoretických východisek oboru logistika. Čerpejte z literatury doporučené vedoucím práce a při zpracování práce postupujte v souladu s pokyny VŠLG a doporučeními vedoucího práce. Části práce využívající neveřejné informace uveďte v samostatné příloze.

Diplomovou práci zpracujte v těchto bodech:

Úvod

- 1. Logistika výrobních procesů
- 2. Modelování a simulace logistických procesů
- 3. 3D modelování výrobního logistického procesu
- 4. Možnosti prezentace 3D modelu
- 5. Vyhodnocení vytvořené simulace

Závěr

Rozsah práce: 55 - 70 normostran textu

Seznam odborné literatury:

GROS, Ivan a kol. Velká kniha logistiky. Praha: Vysoká škola chemicko-technologická v Praze, 2016. ISBN 978-80-7080-952-5.

MACUROVÁ, Pavla, KLABUSAYOVÁ, Naděžda a Leo TVRDOŇ. Logistika. 2. upravené a doplněné vydání. Ostrava: VŠB-TU Ostrava, 2018. ISBN 978-80-248-4158-8.

Manual taraVRbuilder Version 16.0 [online]. Magdeburg: Tarakos, 2019 [cit. 2021-10-31]. Dostupné z: https://www.tarakos.de/en/knowledge/.

Vedoucí diplomové práce:

Ing. Libor Kavka, Ph.D.

Datum zadání diplomové práce: Datum odevzdání diplomové práce: 31.10.2021 12.5.2022

Přerov 31, 10, 2021

Ing. Blanka Kalupová, Ph.D. vedoucí katedry

prof. Ing. Václav Cempírek, Ph.D.<br>rektor

# **Čestné prohlášení**

Prohlašuji, že předložená diplomová práce je původní a že jsem ji vypracoval samostatně. Prohlašuji, že citace použitých pramenů je úplná a že jsem v práci neporušil autorská práva ve smyslu zákona č. 121/2000 Sb.; o autorském právu, o právech souvisejících s právem autorským a o změně některých zákonů (autorský zákon) ve znění pozdějších předpisů.

Prohlašuji, že jsem byl také seznámen s tím, že se na mou diplomovou práci plně vztahuje zákon č. 121/2000Sb., o právu autorském, právech souvisejících s právem autorským a o změně některých zákonů (autorský zákon), ve znění pozdějších předpisů, zejména § 60 – školní dílo. Beru na vědomí, že Vysoká škola logistiky o.p.s. nezasahuje do mých autorských práv užitím mé diplomové práce pro pedagogické, vědecké a prezentační účely školy. Užiji-li svou diplomovou práci nebo poskytnu-li licenci k jejímu využití, jsem si vědom povinnosti informovat předtím o této skutečnosti prorektora pro vzdělávání Vysoké školy logistiky o.p.s.

Prohlašuji, že jsem byl poučen o tom, že diplomová práce je veřejná ve smyslu zákona č. 111/1998 Sb., o vysokých školách a o změně a doplnění dalších zákonů (zákon o vysokých školách), ve znění pozdějších předpisů, zejména § 47b. Taktéž dávám souhlas Vysoké škole logistiky o.p.s. ke zpřístupnění mnou zpracované diplomové práce v její tištěné i elektronické verzi. Souhlasím s případným použitím této práce Vysokou školou logistiky o.p.s. pro pedagogické, vědecké a prezentační účely.

Prohlašuji, že odevzdaná tištěná verze diplomové práce, elektronická verze na odevzdaném optickém médiu a verze nahraná do informačního systému jsou totožné.

V Přerově, dne 12. 5. 2022 ...........................................

podpis

# **Poděkování**

Tímto děkuji svému vedoucímu diplomové práce panu Ing. Liborovi Kavkovi, Ph.D. za vedení celé práce a za mnoho cenných rad spjatých s řešeným tématem. Dále děkuji Ing. Blance Kalupové, Ph.D. za pomoc a rady ohledně formální stránky práce.

#### **Anotace**

Tato diplomová práce pojednává o 3D modelování logistického procesu pomocí simulačního nástroje TaraVRBuilder. Čtenář je nejdříve seznámen s teorií výrobní logistiky a s obecným modelováním a simulací logistických procesů. V praktické části práce je následně detailně seznámen s vytvořeným modelem, včetně možnostmi prezentace modelu a vyhodnocení tvorby.

# **Klíčová slova**

Modelování v logistice, 3D model, TaraVRBuilder, simulace

### **Annotation**

This diploma thesis deals with 3D modeling of the logistics process using the simulation tool TaraVRBuilder. The reader is first acquainted with the theory of production logistics and with general modeling and simulation of logistics processes. In the practical part of the thesis is then acquainted in detail with the created model, including the possibilities of model presentation and evaluation of creation.

# **Keywords**

Modeling in logistics, 3D model, TaraVRBuilder, simulation

# Obsah

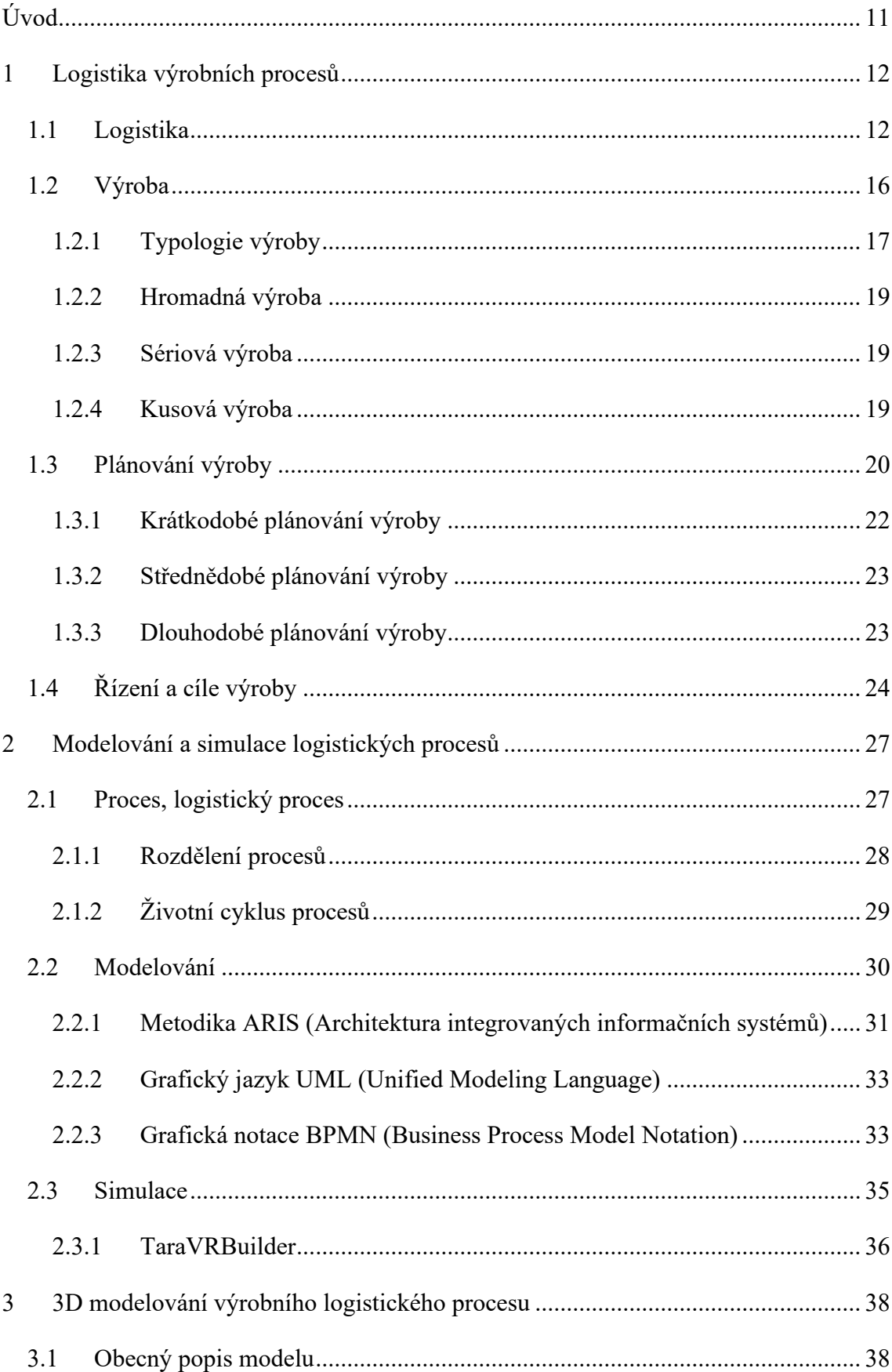

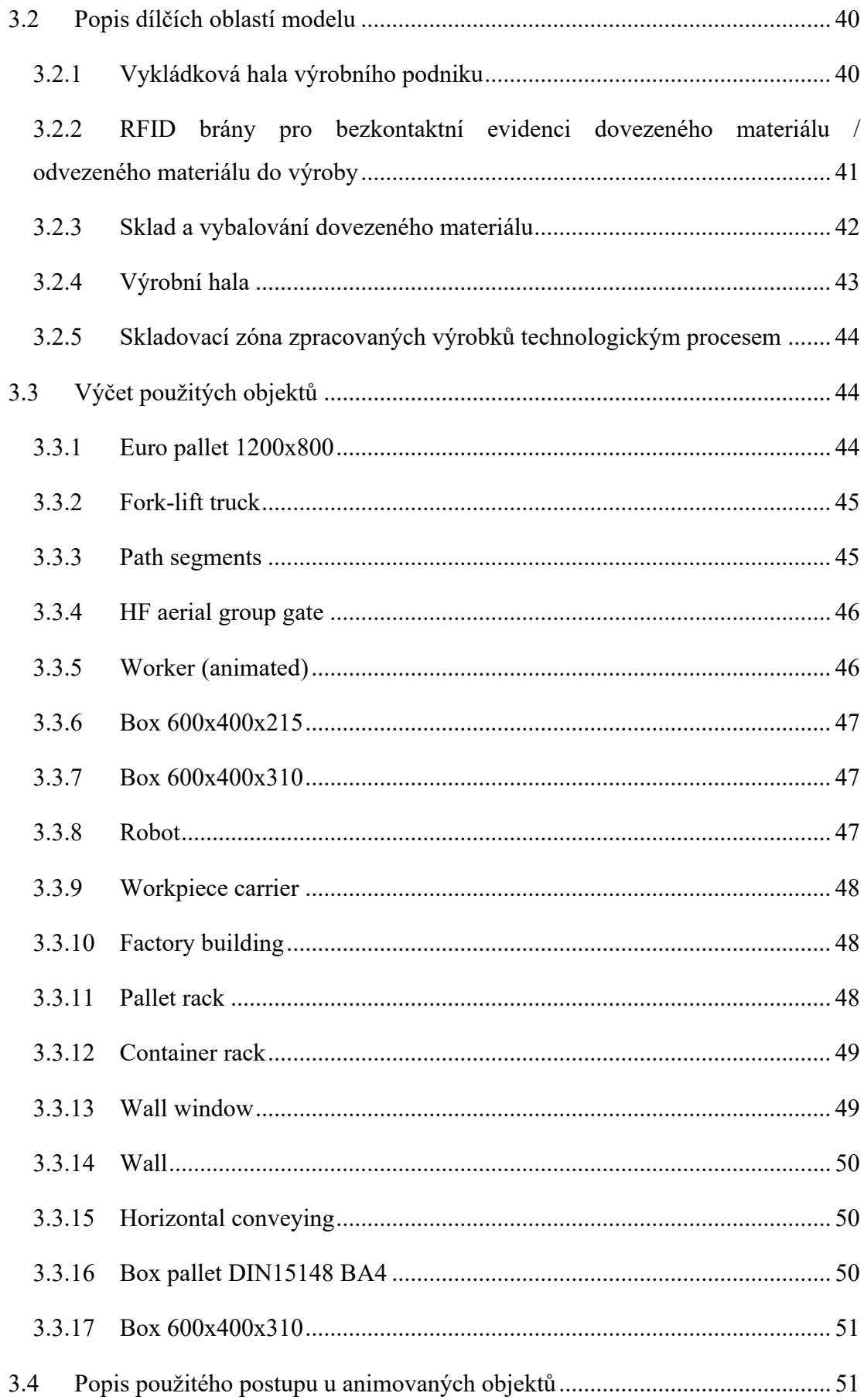

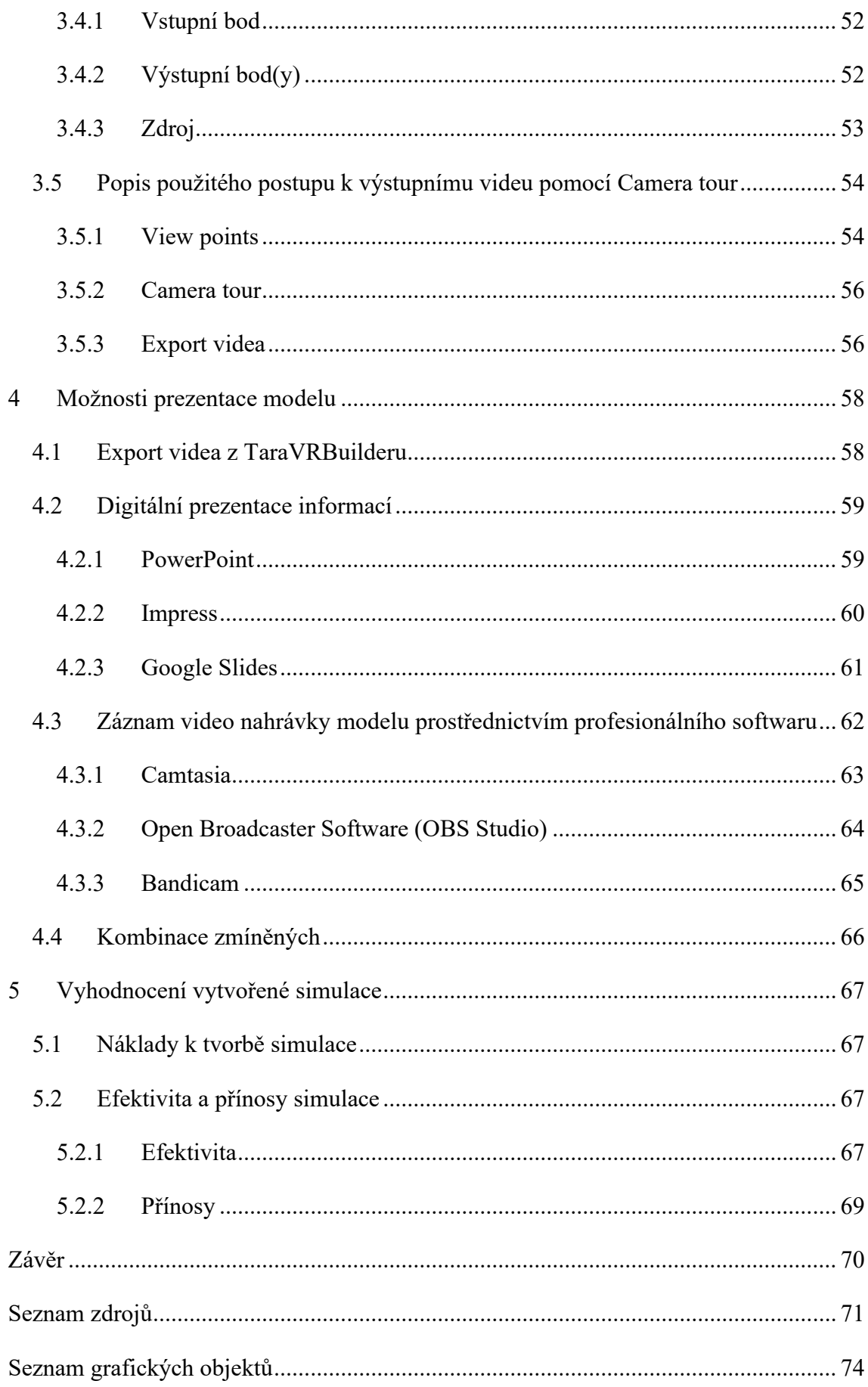

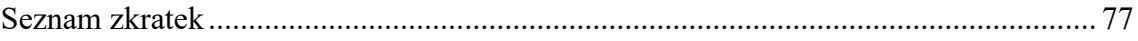

# <span id="page-10-0"></span>**Úvod**

Logistika pojednává o problematice s pohybem zboží, informací a finančních prostředků, které je potřeba přemístit na správné místo ve správném množství, za správný čas a za správnou cenu. Cílem logistiky je tyto toky optimalizovat, aby byly pro společnost co možná nejméně nákladné jak mezi dodavatelem a zákazníkem, ale dle moderního pojetí logistiky i uvnitř firemních procesů. Ve 21. století se logistika výrazně vyvinula díky zavedení informačních technologií v globálním měřítku, kde tyto technologie zapříčinily razantní rozvoj ve všech procesech spjatých s logistikou.

Mimo jiné, jednou z oblastí využití informačních technologií v logistice je také simulace procesů. Se simulací se v každodenním životě setkáváme běžně – veškeré napodobování nějakého procesu, skutečnosti nebo věci můžeme považovat za simulaci. Tato práce pojednává o digitální simulaci, tvořené prostřednictvím softwaru k tomu určenému. Má za cíl pomocí softwarového nástroje TaraVRBuilderu namodelovat 3D model logistického výrobního procesu. Tento model následné využít k návrhu a prezentaci základních parametrů provozu.

V teoretické části práce se věnuji popisu výrobní logistiky, včetně pojmů a problematik s ní spjatých, jakožto typologie výroby, dále plánování výroby, a řízení a cíle výroby. V druhé kapitole teoretické části popisuji obecné principy procesů, dále aktuální východiska pro digitální modelování a simulaci procesů.

Praktická část popisuje v první kapitole 3D modelování logistického procesu z prostředí výrobní haly, pomocí nástroje TaraVRBuilder, včetně technických detailů a postupů. Druhá kapitola praktické části práce je věnována možnostem prezentace vytvořeného modelu, a třetí kapitola praktické části vyhodnocuje vytvořený 3D model logistického procesu.

# <span id="page-11-0"></span>**1 Logistika výrobních procesů**

Cílem logistiky výrobních procesů je dopravit zboží ve správné kvalitě, složení, množství, ve správném čase, na správné místo, při správných (minimálních) nákladech. Tento druh integrální logistiky má za úkol sledování a řízení toku materiálu od skladu nakoupených polotovarů přes dílčí úseky výrobního procesu až na úroveň skladu hotových výrobků. Výrobním procesem nazýváme funkční kombinaci činitelů, které mají za cíl vytvořit hmotné statky nebo služby. Výrobní proces je realizován tzv. podnikovým výrobním systémem. [1], [5], [32]

#### <span id="page-11-1"></span>**1.1 Logistika**

Dle Evropské logistické asociace je logistika definována jako "Organizace, plánování, řízení a výkon toků zboží, vývojem a nákupem počínaje, výrobou a distribucí podle objednávky finálního zákazníka konče tak, aby byly splněny požadavky trhu při minimálních nákladech a minimálních kapitálových výdajích." [4]

Součást této definice logistických nebo dodavatelských systémů jsou také logistické činnosti, které se označují jako množina aktivit, činností a funkcí, které jsou prováděny tak, aby došlo k naplnění požadavků koncového zákazníka. Za hlavní logistické činnosti je možné považovat například zajišťování logistické komunikace jak v rámci podniku, tak v rámci jeho okolního prostředí, řízení nákupu, přepravu a dopravu, skladování, plánování výroby na základě předpokládané výše poptávky, řízení zásob, klientský servis, servis a zajišťování náhradních dílů, zpracování a přenos objednávek, manipulace s materiálem, balení, skladování výroby, zpětná logistiku. [2], [5], [32]

Základní funkce, které by každá část dodavatelského systému měla plnit, můžeme rozdělit do 4 hlavních skupin:

1. Plánování na strategické úrovni. Strategickou úrovní je myšleno zejména řízení logistických cílů, metody řízení, lokalizace lidských, materiálních a finančních zdrojů v dodavatelském systému, určování struktury dodavatelských systémů. [2]

- 2. Plánování na operativní úrovni. Operativní úrovní je myšlen zejména příjem, zpracování a sledování procesu vyřizování objednávek, vyřizování reklamací, plánování distribuce, předvídání poptávky, plánování výroby a plánování zásobování v celém dodavatelském systému, sledování stavu zásob v dodavatelském systému, operativní plánování výrobních, manipulačních a přepravních činností ve formě objednávek mezi partnery v dodavatelském systému, stálé sledování plnění objednávek zákazníků, stálé sledování úrovně poskytovaných služeb aj. [2]
- 3. Získávání zdrojů, nákup materiálů, komponent, dílů, strojů, hotových výrobků, energií, surovin, investičních celků aj. [2]
- 4. Transformace zdrojů na výrobky, poskytnuté služby, dodávky, distribuci výrobků, realizaci zpětných toků, vratných obalů, vrácených výrobků, odpadů aj. [2]

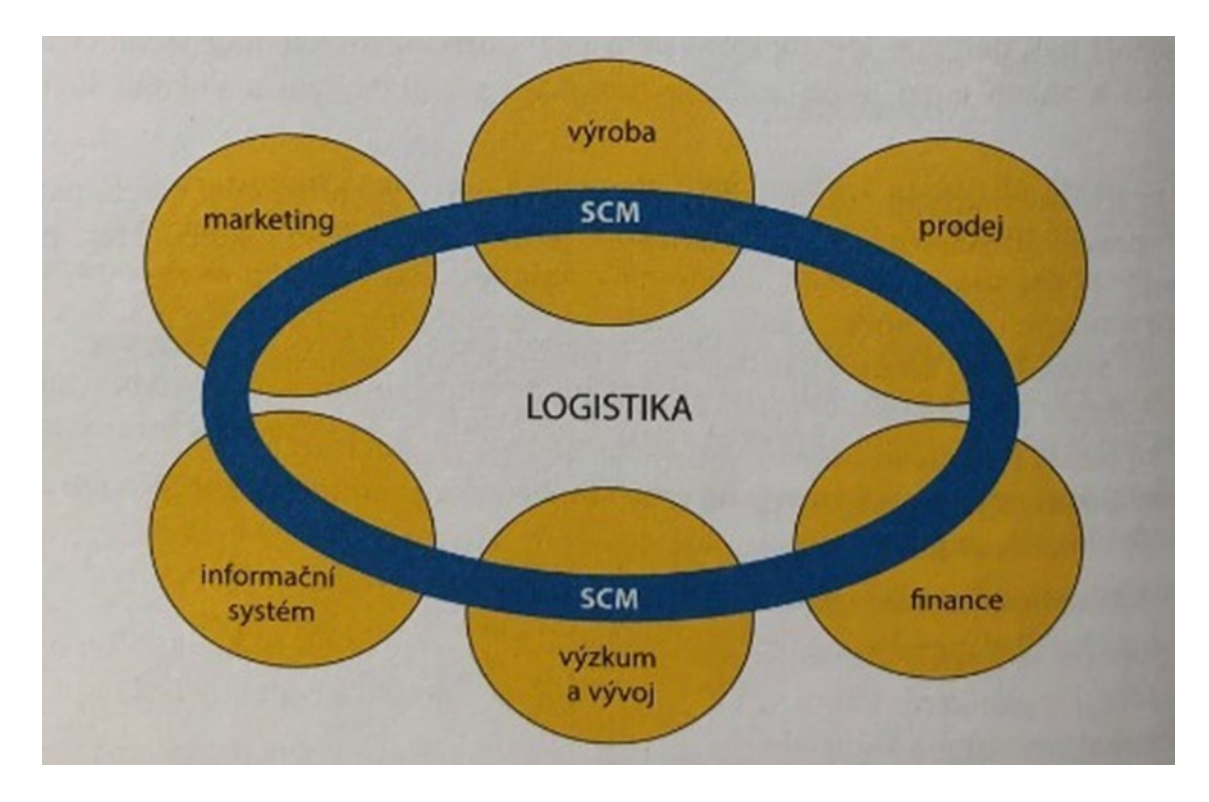

Obr. 1.1 Vizualizace pozice logistiky v Supply Chain Managementu Zdroj: [5].

Uskutečnění těchto základních logistických funkcí je spjaté s provedením mnoha logistických činností, které k jejich realizaci obnáší pro daný podnik finanční náklady. V přehledu níže je výčet logistických operací řazen dle jejich nejčastějšího podílu na celkových logistických nákladech. [2]

1. Aktivity realizované za účelem dopravy výrobků, komponent, dílů, polotovarů a surovin, dělené na:

**Mezioperační dopravu**, zahrnující dopravu mezi technologickými činnostmi ve výrobě, ve skladech a kompletačními linkami.

**Vnitropodnikovou dopravu**, zahrnující dopravu mezi objekty v rámci výrobních, distribučních a skladovacích areálů.

**Mimopodnikovou dopravu**, zahrnující dopravu mezi prvky dodavatelského logistického systému, výrobci surovin, hotových výrobků, distributory, prodejnami a konečnými zákazníky. [2]

2. Aktivity realizované za účelem manipulace s materiálem (aj.), dělené na:

**Manipulaci ve výrobě**, tedy operace spjaté s manipulací se surovinami, uchycováním dílů do strojů, kontrolními operacemi, ukládáním materiálu do manipulačních obalů k dopravě mezi operacemi, seřizováním a programováním linek, k údržbě linek a k přemísťování strojů.

**Manipulaci v dopravě**, tedy operace spjaté s nakládkou, fixací a zabezpečením zboží, vykládáním, plněním nebo vyprazdňováním manipulačních obalů.

**Manipulaci ve skladech**, tedy operace spjaté s přejímáním zboží, zabezpečením zboží manipulačními obaly, uskladněním a vyskladňováním zboží.

**Manipulaci při kompletačních činnostech**, tedy operace spjaté s dělením a sestavováním požadovaného sortimentu objednávky. [2]

3. Aktivity realizované za účelem balení výrobků, dělené na:

Balení výrobků do **uživatelských obalů**,

Balení výrobků do **skupinových balení**,

Balení výrobků do **manipulačních nebo přepravních obalů**. [2]

4. Aktivity realizované za účelem identifikace zboží, dělené na: Opatřování výrobků o **čárové nebo RFID kódy**, Opatřování výrobků **důležitými informacemi** o jejich složení, Opatřování výrobků **návodem k použití, postupem k instalaci**. [2]

Zmíněné činnosti jsou při plnění různých logistických funkcí navzájem kombinovány. Jako příklad můžeme uvést přepravu zboží mezi dvěma místy. Tato činnost je komplex logistických operací, u které kromě samotné dopravy jsou nutné provést další logistické činnosti s ní spjaté, jako:

- příjem a zpracování objednávky na přepravu,
- výběr a zajištění vhodného druhu dopravy,
- sestavení přepravní trasy,
- zabalení zboží do přepravních obalů,
- nakládka na vybraný dopravní prostředek,
- kontrola úplnosti nákladu,
- zpracování požadované dokumentace,
- fixace obalů na ložné ploše,
- vykládka zboží u zákazníka,
- přejímka dodávky.

V současnosti je nedílnou součástí moderní přepravy také on-line poskytování informací zákazníkovi o průběhu přepravy a přesná fakturace. [2]

#### <span id="page-15-0"></span>**1.2 Výroba**

Výrobu můžeme definovat jako transformační proces výrobních faktorů do ekonomických statků a služeb, které jsou následně spotřebovávané zákazníkem. Výrobní faktory (popř. výrobní zdroje) jsou takové zdroje, které jsou nezbytné k procesu výroby. Tyto zdroje jsou řazeny do čtyř hlavních skupin:

- přírodní zdroje (půda),
- práce,
- kapitál,
- informace. [6]

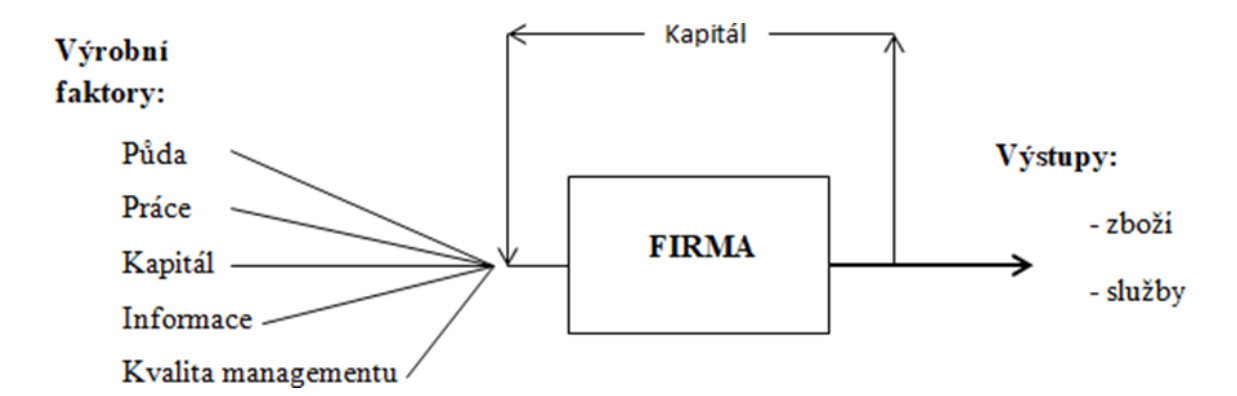

Obr. 1.2 Schéma toku výrobních faktorů, kapitálu, a výstupů firmy Zdroj: [2].

**Statky** jsou definovány jako fyzické komodity, tedy věci, které jsou vyráběny za účelem spotřeby nebo směny. Dále tyto komodity kladně přispívají k ekonomickému blahobytu (uspokojování potřeb zákazníků).

**Služby** jsou definovány jako úkony, po kterých je na trhu poptávka. Služby jsou také někdy označovány jako nehmotné statky. [6]

Cílem výrobního procesu je neustálá snaha v dosahování stavu, při kterém jsou využity všechny dostupné výrobní zdroje. V tomto stavu se výroba označuje za efektivní, tedy takovou, kdy při výrobním procesu nedochází k plýtvání zdroji.

Motivací pro efektivní výrobu je pro firmy v konkurenčním prostředí tržní ekonomiky především působení konkurence. Pro firmu je tedy efektivní výroba nezbytnou součástí k udržení firmy na trhu. Účinnost efektivní výroby je možné hodnotit ukazatelem výnosnosti výrobních faktorů, který vyjadřuje vztah mezi objemem vstupů a výstupů společnosti. [6]

#### <span id="page-16-0"></span>**1.2.1 Typologie výroby**

Konkrétní výrobní procesy se od sebe odlišují v řadě charakteristik, ale některé ze svých skutečností mají všechny procesy společné. Z toho důvodu je možné na různé výrobní procesy aplikovat obdobné metody řízení, způsoby nebo nástroj. Atributy, které jsou pro řízení výrobních procesů klíčové jsou:

- typ výroby,
- přetržitost výrobního procesu,
- charakter technologie,
- forma organizace. [1]

Typ výroby se člení dle tří základních atributů:

- počet vyráběných druhů výrobku,
- počet kusů výrobků stejného druhu,
- opakovanost výrobního procesu. [1]

Dále lze výrobu dělit na:

- **hromadnou výrobu**, do které řadíme například mlýny, cementárny, hutě. Při hromadné výrobě se vyrábí velké množství výrobků, ale malé množství druhů výrobků. Typickým znakem hromadné výroby je dlouhá ustálenost s opakujícím se výrobním procesem. Speciálním druhem hromadné výroby je druhová výroba, u které se vyrábí několik druhů stejného, hromadně vyráběného výrobku (např. výroba piva s různými druhy stupňovitosti). [1]

- sériovou výrobu, do které řadíme například výrobu elektrotechnických spotřebičů pro domácnost. U sériové výroby se ve větší či menší míře opakuje výroba stejného druhu výrobku, což dále určuje, zda se jedná o tzv. malosériovou, středněsériovou, či velkosériovou výrobu. [1]
- **kusovou výrobu**, do které řadíme například stavební výrobu. U kusové výroby se vyrábí buď jeden druh výrobku, popř. malé množství výrobků jednoho druhu. Průběh výroby se neopakuje nebo se opakuje velmi nepravidelně. Podle velikosti podniku a velikosti zakázky je určeno kolik druhů výrobků je možné produkovat. Kusová výroba je někdy označována také jako projektová výroba.  $[1]$

Dále lze výrobu dělit na:

- **plynulou výrobu** neboli **kontinuální**, ve které jsou manipulační i technologické procesy bezprostředně spojeny. Příkladem může být chemická nebo hutní výroba.
- **přerušovanou výrobu** neboli **diskrétní**, ve které jsou technologické procesy přerušovány (střídány) manipulačními procesy. Příkladem může být strojírenská výroba. Přerušovaná výroba je zpravidla složitější k řízení než výroba plynulá. [1]

Dle typu výroby, která je v podniku provozována, se odvíjí:

- nároky na zařízení výroby (od řízení jednoúčelových strojů po univerzální stroje),
- nároky na kvalifikaci pracovníků (od jednoduchého zaučení až po vysoce kvalifikované pracovníky),
- rozmístění výrobních zařízení v halách,
- požadavky na detailnost zpracování výrobní dokumentace,
- způsob organizace výrobních procesů,
- výběr systémů řízení výroby. [1]

#### <span id="page-18-0"></span>**1.2.2 Hromadná výroba**

Jedná se o technicky nejvyspělejší a ekonomicky nejvýhodnější typ výroby. Hromadná výroba umožňuje dosáhnout nejvyšší produktivity ze všech typů výroby, a je typická svou nutností přesné alokace pracovní zátěže jednotlivým pracovištím. Výrobky v tomto typu výroby jsou (měly by být) produkované na základě standardizovaných výrobních zařízení a aktivit. Dále je pro hromadnou výrobu charakteristický hladký výrobní tok s vysokou mírou využívání všech zdrojů (hromadná výroba je v angličtině také označována jako systém toku neboli flow system). V hromadné výrobě se každá z prováděných činností mnohokrát opakuje, nezbytnou součástí tohoto typu výroby je tedy v první řadě důkladná příprava a analýza všech činností. Při rozvrhování vysoce specializovaných zařízení se realizují tzv. předvýrobní etapy, ve kterých se výrobní linky sestavují dle předem určených časových harmonogramů. Náplň práce se ve výrobních linkách dělí do jednoduchých sérií sladěných pracovních úkolů. V návaznosti na soulad v pracovních úkolech u výrobních linek je také nákup, zadaný objem výroby, transport a prodej. Vzhledem k dnešní vysoké proměnlivosti v požadavcích zákazníků na finální produkt je rozvrhování výroby velmi pracné, a vysoká flexibilita se stává stále častější podmínkou konkurenceschopného podniku. [2]

#### <span id="page-18-1"></span>**1.2.3 Sériová výroba**

Sériová výroba je rozhraním mezi plně standardizovanou hromadnou výrobu a plně improvizovanou kusovou výrobu. Zpravidla bývá zkonstruována na základě požadavků konkrétního zákazníka, který je pro podnik klíčový. Stejně jako v hromadné výrobě, sériová výroba má snahu v produkci co nejvíce standardizovaných výrobků. Nedochází zde však ke stejné úrovni efektivnosti jako u hromadné výroby, jelikož má sériová výroba zpravidla menší poptávku. V sériové výrobě je poměrně častá potřeba v produkci z jednoho výrobku na druhý. Tento proces je označován jako tzv. sériový výrobní proces. [2]

#### <span id="page-18-2"></span>**1.2.4 Kusová výroba**

Kusová výroba je od hromadné výroby značně odlišná. Jsou zde výrobky vyráběny přímým způsobem, dle individuálních objednávek zákazníků, kde se jednotlivé objednávky zpravidla odlišují jak v technických, tak v organizačních požadavcích. V kusové výrobě se odlišují seřizovací časy, potřebný materiál, i operační časy, což v důsledku ovlivňuje výrobní pořadí. Odlišnost ve výrobcích znemožňuje zavádění obecných optimalizačních postupů, jejichž sestrojení je časově i finančně náročné. Výrobní situace se v kusové výrobě navíc často mění, není tedy předmětné sestavování přesných individuálních výrobních rozvrhů. Při rozvrhování kusové výroby se vychází z rámcových rozvrhů, které jsou podobné projektovému řízení vývoje nového výrobku. I přes použití rámcových rozvrhů však nebývá produktivita průmyslové kusové výroby vysoká. Intenzivní práce kvalifikovaných konstruktérů a technologů nebývá zpravidla efektivní, jelikož se tito odborníci v kusové výrobě často podílejí přímo na výrobních procesech, kde jejich potenciál není plně využit. Z důvodu potřeby neustálé improvizace plynoucí z individuálních požadavků zákazníka se však výrobní proces bez přímé účasti technologů a konstruktérů neobejde. Vzhledem k dnešnímu postavení zákazníka na trhu, který si je svého postavení dobře vědom, je kusová výroba nedostatečně oceněna. [2]

#### <span id="page-19-0"></span>**1.3 Plánování výroby**

Plánování patří k nejvýznamnějším činnostem každého podniku. Začíná při prvotním oslovení zákazníka firmou (popř. naopak), a končí výrobou požadovaného výrobku nebo služby. Plánování do značné míry předpovídá, jak bude možné s danou zakázkou nakládat. Detailnější plánování je zpravidla realizované pro záměry a cíle v rámci krátkodobého plánování. Podstatou plánování je pružné a včasné reagování na vnější a vnitřní okolnosti podniku, což v případě správného záměru má zásadní vliv na budoucí vývoj podniku. Jako podklad k plánování výroby slouží tzv. výrobní plán, který udává přesné kroky, jak výrobu realizovat. Plánování je podloženo kvalitním výrobním plánem, který přesně udává jednotlivé kroky. [7]

Jako základ plánování považujeme vymezení druhů a počtu objednávek, které bude nezbytné realizovat ve výrobním procesu, a tedy zahrnout do plánu výroby. Dále je při plánování výroby potřeba určit jednotlivé výrobní úkoly, jejich další vývoj a další návaznosti. Dále jsou potřeba brát v úvahu organizační podmínky výrobního procesu, jeho druh a charakter. Podstatou výroby je zajištění plného vytížení výrobních kapacit zařízení, případně možnost zařazení mimořádných objednávek do probíhajícího

výrobního procesu. Plánování vytyčuje budoucí cíle. Výsledkem plánování je výrobní plán vycházející ze splnění objednávek, a který je zároveň v souladu s budoucími cíli podniku. [7]

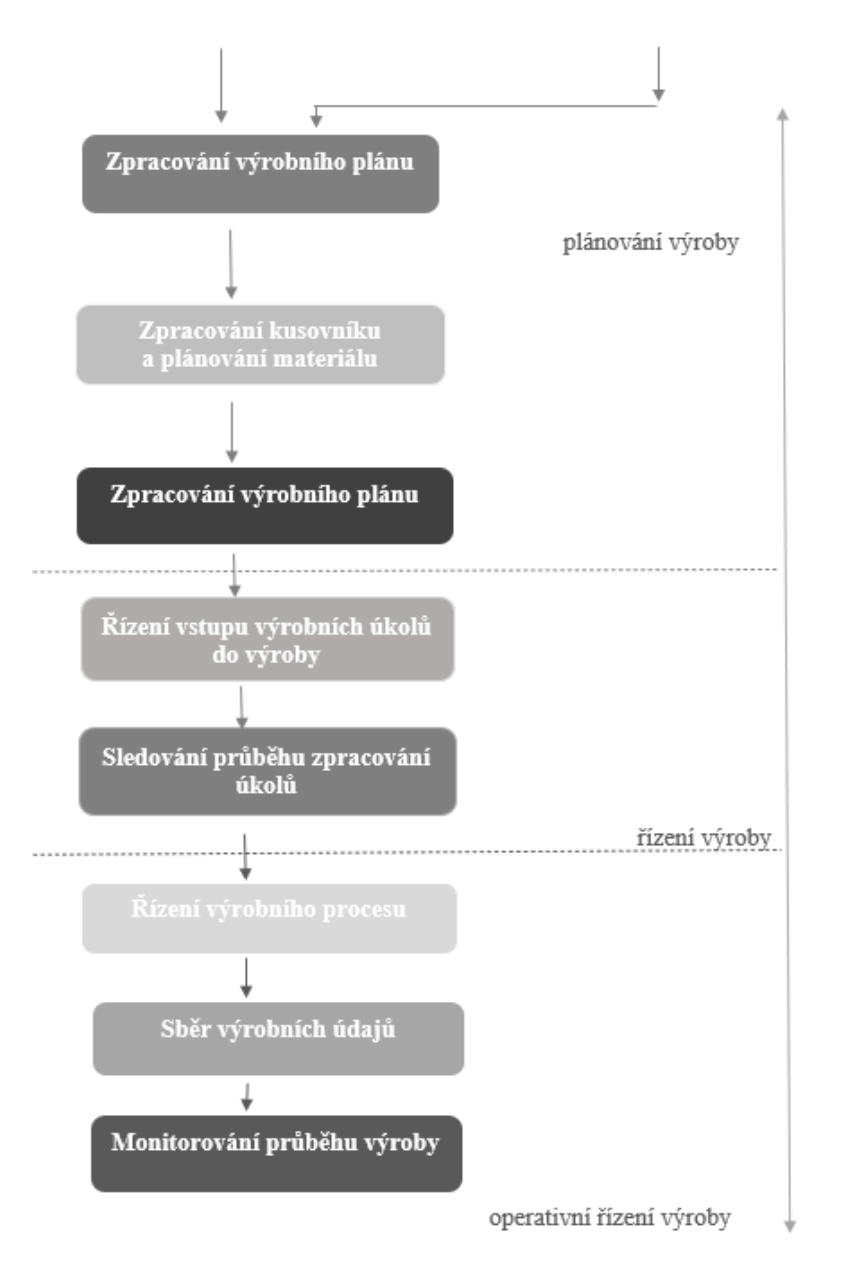

Obr. 1.3 Vizualizace plánování výroby v procesu zpracování zakázky Zdroj: [7].

Plánování (a řízení) výroby zahrnuje tyto činnosti:

- plánování výrobního programu,
- plánování termínů,
- plánování vyrobeného množství,
- řízení průběhu výroby. [7]

### <span id="page-21-0"></span>**1.3.1 Krátkodobé plánování výroby**

Účelem krátkodobého plánování a rozvrhování výroby je stanovení pořadí operací u jednotlivých pracovišť tak, aby bylo dosaženo co nejvyšší efektivity a zároveň byly objednávky zákazníků plněny včas. Nákup a výroba jsou velmi dynamické procesy, u nichž dochází k častým výpadkům a skluzům. Z toho důvodu není předmětné plánovat týdně, ale je zapotřebí přeplánovávat denně, v některých případech dokonce i několikrát. U plánování jsou důležitými vstupními informacemi:

- výrobní příkazy, které musí být v souladu se střednědobým plánováním,
- postupy a kusovníky,
- prioritami danými výrobními příkazy (obvykle danými na základě termínů prodejních zakázek a zbývající dobou do jejich splnění),
- dostupnost zásob včetně plánovaných příjmů zásob z nákupních objednávek,
- kapacity primárních zdrojů (pracovišť, jež jsou efektivně vytížená) a sekundárních zdrojů (operátorů, nástrojů, energií, skladovacích prostor atd.)
- a parametrů ovlivňujících efektivitu výroby.

V potravinářské výrobě se časy při plánování mohou lišit např. na základě alergenů obsažených ve výrobcích nebo na základě kombinací přísad vyžadujících různé časy k čištění výrobních linek. Ve strojírenství ovlivňují časy na výrobu především vstupní materiály, které je možné na stroji nechat a vyrobit z nich s kratšími seřizovacími časy více výrobků, např. při lakování je důležitým faktorem posloupnost výrobků na základě barev atd. V projektových výrobách je důležité mít od začátku výrobek svázaný s polotovary a materiály typovým kusovníkem. Konstruktéři a technologové následně výrobní dokumentaci před uvolněním do výroby zpřesňují od spodních úrovní kusovníku vždy o krok. Plánování výroby používá vždy aktuální verze kusovníků, takže od prodejní zakázky pro vzdálenější

budoucnost plánuje na základě typového kusovníku, avšak pro bližší budoucnost již výrobu plánuje znovu dle konkrétní výrobní dokumentace pro výrobek. [9]

#### <span id="page-22-0"></span>**1.3.2 Střednědobé plánování výroby**

Účelem střednědobého plánování výroby je včasné zajištění materiálu pro výrobu. Pro zákazníky nejsou zpravidla přijatelné delší dodací lhůty, než jsou kumulativní průběžné doby nákupu a výroby pro dané výrobky podniku. Z toho důvodu si nemůže podnik dovolit čekat s nákupem až na prodejní zakázku, ale musí začít nakupovat dříve. K optimálním objednacím dávkám se tedy stanovují tzv. prognózy prodeje, u kterých je snaha co nejlépe odhadnout poptávku na trhu, kde se tyto prognózy se opakují buď v týdenním nebo měsíčním cyklu.

Například u automobilového průmyslu je zvykem, že se na plánování výroby podílí i zákazník v rámci společného plánování. Ten zasílá prostřednictvím elektronické EDI komunikace přímo výrobci do systému prognózy (tzv. forecasty), a prognózy nemusí výrobce stanovovat sám.

Například u projektových výrob je však situace opačná, kde se spíše čeká na uzavření konkrétních zakázek a až následně probíhá nákup. I v tomto případě však přibývá potřeba na zkracování termínů, proto pokud je možné využití typového výrobku a začít na základě něj plánovat nákup dříve, než je zdokumentována konkrétní zákaznická modifikace, dává tento postup podniku konkurenční výhodu. [9]

#### <span id="page-22-1"></span>**1.3.3 Dlouhodobé plánování výroby**

Dlouhodobé plánování výroby analyzuje roční výhledy, a snaží se odhadnout zdali bude v podniku pro plánované tržby dostatek zdrojů, jaké vzniknou náklady a jaký vznikne zisk. Zatímco se v minulosti sestavoval dlouhodobý plán zpravidla na několik let, v dnešní době se vzhledem k vysoké dynamice podnikatelského prostředí sestavují výrobní plány zpravidla pouze na rok.

**U opakovaných výrob** slouží jako vstup plán prodeje klíčových výrobků (popř. představitelů skupin výrobků). V případě, že jsou použity představitele skupin výrobků, je vhodné definovat i složení těchto skupin včetně předpokládaného poměru prodeje konkrétních výrobků v rámci takové skupiny. Představitel skupiny může znamenat například SÝRY, který má přiřazené SÝRY ČERSTVÉ, MĚKKÉ, PLÍSŇOVÉ, TAVENÉ, a u každého z nich je definován i procentuální podíl z celkového objemu prodeje.

**U projektových výrob** není zpravidla známo, jaké výrobky budou pro zákazníky v budoucnu vyráběny a vyvíjeny. Je však známo výrobkové zaměření. U projektových výrob je tedy vhodné předdefinování v systému typové výrobky se zobecněnými kusovníky a postupy, z nichž jsou následně vyvíjeny zákaznické modifikace. Takové typové výrobky je následně možné využít u dlouhodobého plánování stejným způsobem, jako u opakovaných výrob.

Dlouhodobý plán prodeje je obvykle sestavován obchodním oddělením, které si zpravidla udržují nejreálnější představu o tom, co bude podnik schopný v budoucnu na trhu prodat.

Následně je plán prodeje rozpadán podnikovým systémem do ročního plánu výroby a nákupu rozloženého v čase. Plánování probíhá vždy do neomezených kapacit a kapacitní zátěž je porovnávána s dostupnými zdroji podniku. Tím je získána představa o požadovaných kapacitách k realizování dlouhodobého výrobního plánu nebo případných konfliktech a výrobní plán je možné řídit nebo je možné zvažovat investice pro zvýšení průchodnosti výroby.

Dlouhodobé plánování výroby je prováděno odděleně od již existujících rozpracovaných výrobků a zásob a je fixováno z důvodu budoucího porovnávání se skutečností, která se v čase vyvíjí. Zároveň je možné dle dlouhodobého plánování stanovit rozpočet pro nákup, výrobu nebo prodej za účelem průběžné kontroly jeho dodržování. [9]

# <span id="page-23-0"></span>**1.4 Řízení a cíle výroby**

Řízení výroby je zaměřeno na dosažení optimálního fungování výrobních systémů v souladu se stanovenými cíli. Při řízení výroby se jedná především o časový, prostorový a věcný soulad, případně koordinovaní faktorů výroby nebo faktorů, které výrobu ovlivňují:

- pracovníci, kteří se na výrobě podílejí,

- provozní prostory,
- dopravní a výrobní zařízení,
- suroviny,
- polotovary,
- energie,
- rozpracované výrobky,
- finanční prostředky,
- informace,
- odpady. [6]

V první řadě je nutné stanovení cílů řízení výroby, které vyplývají z cílů stanovených v podnikové strategii. V oblasti řízení výroby z nich jsou většinou odvozené dva základní rozsáhlejší cíle:

- maximální uspokojení potřeb zákazníků,
- efektivní využívání disponibilních výrobních zdrojů. [6]

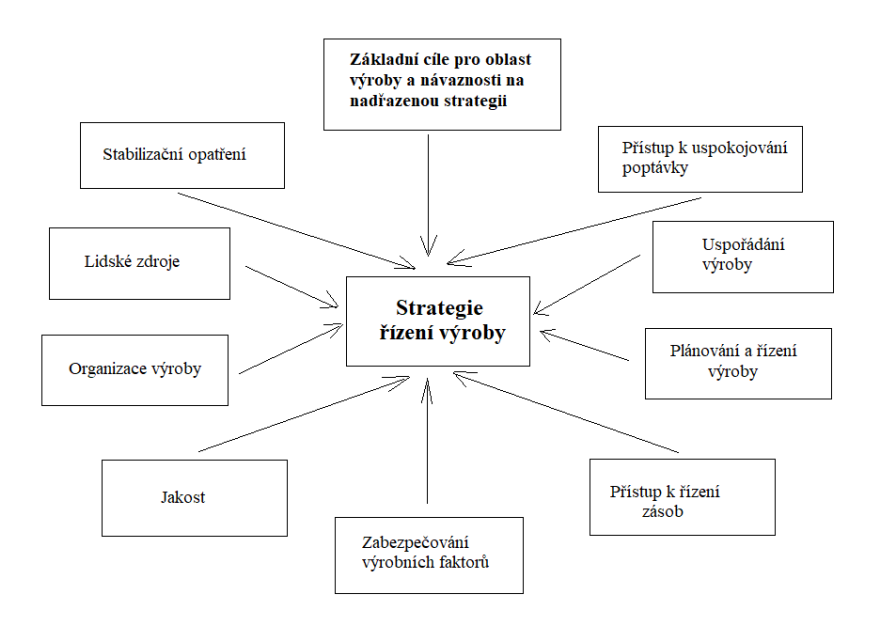

Obr. 1.4 Vizualizace složek strategie řízení výroby Zdroj: Vlastní zpracování podle [2].

Konkretizování cílů výroby znamená výrobu produktů s vysokou technickoekonomickou úrovní a kvalitou, zároveň v souladu s požadavky zákazníků, se včasným zaváděním výrobkových a technologických inovací, se zvyšováním konkurenceschopnosti podniku a s neustálou optimalizací spotřeby výrobních činitelů. Následně jsou z konkrétních cílů firmy stanoveny dílčí cíle řízení výroby:

- kvalita a spolehlivost dodávek v souladu s požadavky zákazníků,
- vysoká pružnost výroby, tedy schopnost rychle reagovat na měnící se požadavky zákazníků na množství, kvalitu, funkci a cenu výrobků a termínů na jejich zhotovení,
- zkracování průběžné doby výroby,
- snižování nákladů na výrobu, zásob a rozpracované výroby,
- vysoká efektivita a produktivita výroby,
- rychlé a plynulé materiálové toky,
- efektivní využívání disponibilních výrobních kapacit,
- zabezpečení informačních procesů. [6]

# <span id="page-26-0"></span>**2 Modelování a simulace logistických procesů**

## <span id="page-26-1"></span>**2.1 Proces, logistický proces**

Ať se už jedná o přírodní, chemické, společenské nebo jiné procesy, lidé se s nimi setkávají každý den. Mnoho procesů je pro společnost natolik automatické, že si její přítomnost ani neuvědomuje. [3] Proces můžeme dle různých autorů definovat jako:

- "Soubor činností, jež vzaty vcelku vytvářejí výslednou hodnotu určenou pro zákazníka, např. vývoj nového výrobku." [10]
- "Zákonité, postupně na sebe navazující a vnitřně vzájemně spojené změny jevů, věcí a systémů." [11]
- "Jako proces označujeme systém činností, který využívá zdroje pro přeměnu vstupů na výstupy, jež mají efekt u zákazníka." [12]

Uvedené definice se ve svém znění značně shodují. Dle obrázku 2.1 je pro definici procesu stěžejní vlastností **přetváření vstupů na výstupy, čímž dochází ke vzniku produktu nebo služby za účelem uspokojení zákazníka**. [3]

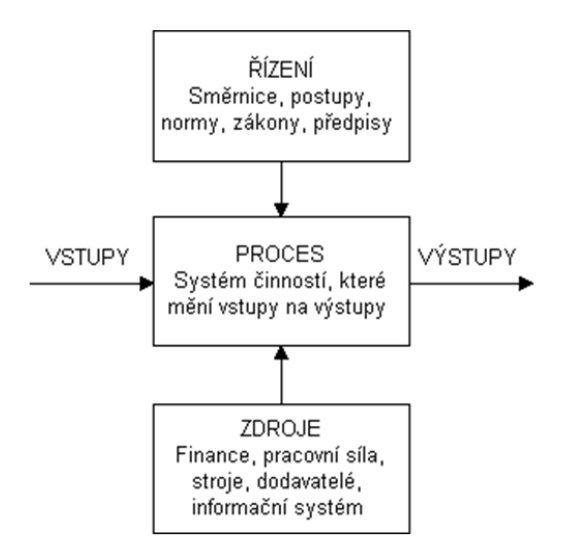

Obr. 2.1 Vizualizace procesního modelu Zdroj: [3]

Jako vstupy procesu považujeme vše, co je potřeba k jeho provedení. Na obrázku 2.1 je znázorněno, že vstupy procesu se dělí do tří kategorií:

- **Vstupy**, které jsou děleny na hmotné (materiál) nebo nehmotné (informace). Jsou to předměty nebo informace, které proces zcela mění přidáním hodnoty.
- Zdroje, které nejsou spotřebovány v průběhu jednoho procesního cyklu, ale spotřebovávají se postupně. Svou činností se podílí na vzniku výrobku, i když nejsou jeho fyzickou součástí (např. stroje, lidské zdroje, zařízení, dodavatelé, pomocné materiály atd.).
- **Řízení**, které určuje způsob, jakým bude proces proveden. Účelem řízení je vytvoření výrobku s takovými vlastnostmi, se kterými byl požadován. Toho dosahuje např. udáváním norem, postupů, pravidel, směrnic atd. [3]

## <span id="page-27-0"></span>**2.1.1 Rozdělení procesů**

Při rozdělení procesů je stěžejním kritériem pohled a potřeby majitele procesu, nositele odpovědnosti. Proces je možné dělit dle různých kritérií a při jeho rozdělování je důležité, aby všichni, kdo s procesem pracují, měli na něj stejný pohled. Rozdělení procesů v této kapitole nahlíží na procesy z různých pohledů tak, aby bylo zohledněné jejich logické rozdělení. [3] K často používaným rozdělením patří například dělení procesu dle vztahu k finálnímu výrobku, které rozlišuje:

- **Řídicí procesy** vedení společnosti prostřednictvím těchto procesů ovládá kvalitu výstupů a řídí rozvoj firmy.
- **Hlavní procesy** tyto procesy tvoří pro zákazníky hlavní hodnotu; mapují celý proces od poptání výrobku či služby od zákazníka až po dodání finálního výrobku nebo zpětnou logistiku.
- **Podpůrné procesy** se realizují za účelem uskutečnění hlavních procesů. Tyto procesy jsou ve společnost často podobné či totožné. [13]

Nebo rozdělení procesu dle funkčnosti, které rozlišuje:

- **Průmyslové procesy** jako vstup je u těchto procesů surovina nebo materiál, a jako výstup produkt, polotovar, nebo surovina. Tyto výstupy se dále mohou použít v dalším průmyslovém procesu.
- **Administrativní nebo obchodní procesy** výstupem těchto procesů jsou informace, data nebo sestavy, které mohou použít další procesy nebo zákazníci. [14]

## <span id="page-28-0"></span>**2.1.2 Životní cyklus procesů**

Jak je již zmíněno na začátku této kapitoly, ve společnosti se procesy uskutečňují za účelem uspokojení potřeb zákazníků, ale užitek z jeho realizace musí mít i majitel procesu, tedy společnost. Je tedy zapotřebí dbát na kvalitu procesu i na spokojenost zákazníka. Procesy musí být funkční a zároveň musí splňovat všechna kritéria efektivity, a pokud některý z procesů podniku těmto charakteristikám nevyhovuje, je zapotřebí jeho optimalizace. Na obrázku 2.2 je znázorněn životní cyklus procesu. [3]

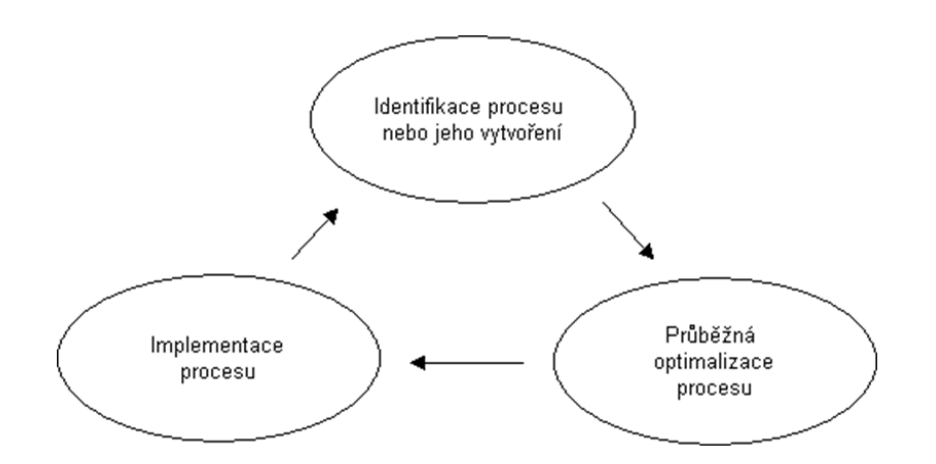

Obr. 2.2 Vizualizace životního cyklu procesu Zdroj: [15]

Cyklus začíná vytvořením procesu, který je nutné neustále optimalizovat až k jeho implementaci a dále jej průběžně identifikovat a celý cyklus neustále opakovat. Úkolem majitele procesu je tedy neustálá snaha o trvalé zvyšování produktivity procesu. V rámci optimalizace musí majitel procesu hledat úzké místa procesu, a následně je eliminovat. [3]

# <span id="page-29-0"></span>**2.2 Modelování**

Model můžeme definovat jako zjednodušený obraz reality, který však realitu nemůže nikdy skutečně nahradit. Avšak, právě díky takovému zjednodušení, může být model užitečný k lepšímu pochopení jinak složité reality. Za zjednodušený a užitečný model považujeme takový, který má v sobě zakomponované pro uživatele důležité prvky z reality, bez uvedení prvků nerelevantních pro daný pohled. Čím více prvků model má (tedy čím bližší je realitě), tím je model složitější. [3] Modely můžeme dělit z mnoha pohledů, za základním rozdělení považujeme:

- **Deterministické** modely jsou takové modely, kde s určitostí známe všechny vstupující data a vystupující data jsou konstanty.
- **Pravděpodobnostní** (stochastické) modely jsou takové model, kde s určitostí neznáme všechny vstupující data a některé vstupující data jsou zadané jako náhodná veličina. [16]

Dále modely dělíme na:

- **Mentální,**
- **Počítačové,**
- **Matematické,**
- **Fyzikální,**
- **Simulační,**
- **Optimalizační**. [17]

Modelování se také týká podnikových procesů, ve kterých k modelování používáme tyto základní druhy schémat:

- **Organizační schémata** (organigramy) hierarchicky popisují podnik a jeho oblasti, definují názvy útvarů a přiřazují dané pozice podřízeným činnostem.
- **Funkční schémata** popisují zpravidla prostřednictvím vývojových diagramů jednotlivé procesy a činnosti. Takové vývojové diagramy obsahují například událostní, činnostní, rozhodovací (a jiné) atributy.
- **Datové modely** zobrazují schéma, které prochází jednotlivými událostmi a zobrazuje, jaké činnosti mezi událostmi nastaly pomocí relační databázové tabulky.
- **Procesní modely** jsou kombinací funkčních schémat, organizačních schémat a datových modelů. [18]

Ke grafickému zpracování modelů se využívají speciální metodiky, vizuální nástroje nebo softwary, které po vytvoření umožňují sledovat proces staticky nebo dynamicky. Přístupů pro modelování je v dnešní době řada, k nejznámějším přístupům však patří ARIS, UML a BPMN. [3]

### <span id="page-30-0"></span>**2.2.1 Metodika ARIS (Architektura integrovaných informačních systémů)**

Jedná se o koncept, který byl vyvinutý profesorem Scheerem. ARIS se zabývá tvorbou a řízením operativních podnikových procesů, kde k jeho základním nástrojům patří ARIS Toolset, ARIS Easy Design, ARIS Simulation a další [3].

Všechny z nástrojů ARIS jsou velmi silně propojené s informačním systémem SAP, takže při realizaci procesu, který je definován pomocí ARIS, je možné spustit jeho funkce přímo v informačním systému, tedy například zjistit, kde se v procesu uživatel nachází a co za krok bude následovat. Taková vlastnost se jeví jako výhoda, zároveň však toto propojení ARIS nemá s žádným konkurenčním informačním systémem. [19]

Na metodiku ARIS se můžeme dívat z pěti základních pohledů, které jsou vzájemně propojené a tvoří jednotný koncept:

- Z **funkčního pohledu**, dle kterého definujeme činnosti, které transformují vstupní výkony na výstupní (např. proces vytvoření zakázky odběratelem).
- Z **organizačního pohledu**, dle kterého definujeme nositelé úloh (např. hardware, lidský pracovní výkon, provozní prostředek atd.) provádějící stejnou funkci nebo zpracovávají totožný pracovní objekt a organizační jednotky na ně shrnují pohled a tvoří pohled organizační struktury.
- Z **datového pohledu**, dle kterého nahlížíme na souhrnné údaje o systémech, o systémech zpracování dat, data ze zpracování operací a zprávy spouštějící funkce.
- Z **pohledu výkonu**, dle kterého nahlížíme na všechny materiální, nemateriální, vstupní i výstupní výkony. Do tohoto pohledu řadíme peněžní toky.
- Z **řídicího (procesního) pohledu**, dle kterého nahlížíme na vztahy mezi statickými pohledy uvedenými výše. Hlavní rozdíl mezi těmito čtyřmi statickými pohledy a řídícím pohledem je ten, že řídící pohled využívá všech souvislostí, navíc rozšiřuje výstup o dynamické vlastnosti chování procesu daného podniku. [20], [3]

Dále profesor Scheer popisuje ARIS formou fázového modelu, sloužícího jako převáděcí proces ekonomických procesů do počítačového systému. Model je složený ze čtyř fází:

- **Strategické výchozí řešení s orientací na zpracování dat**, již ovlivňující nový koncept podniku, rozpoznávající problémy, strategicky plánující dlouhodobé cíle podniku, oblast podnikání a podnikové zdroje.
- **Logický koncept**, který detailně modeluje dílčí pohledy systému a zároveň používá k popisu striktně formalizovaný jazyk, jelikož je tento popis následně použitý k výchozímu řešení realizace.
- **Koncept zpracování dat**, na základě kterého jsou tvořeny odborné modely vycházející z požadavků databázových systémů, architektury sítí nebo programovacích jazyků, zatím však nemají žádnou vazbu ke konkrétním produktům.
- **Technická implementace**, která převádí požadavek do fyzické datové struktury, hardwarových komponent a konkrétních produktů. [20], [3]

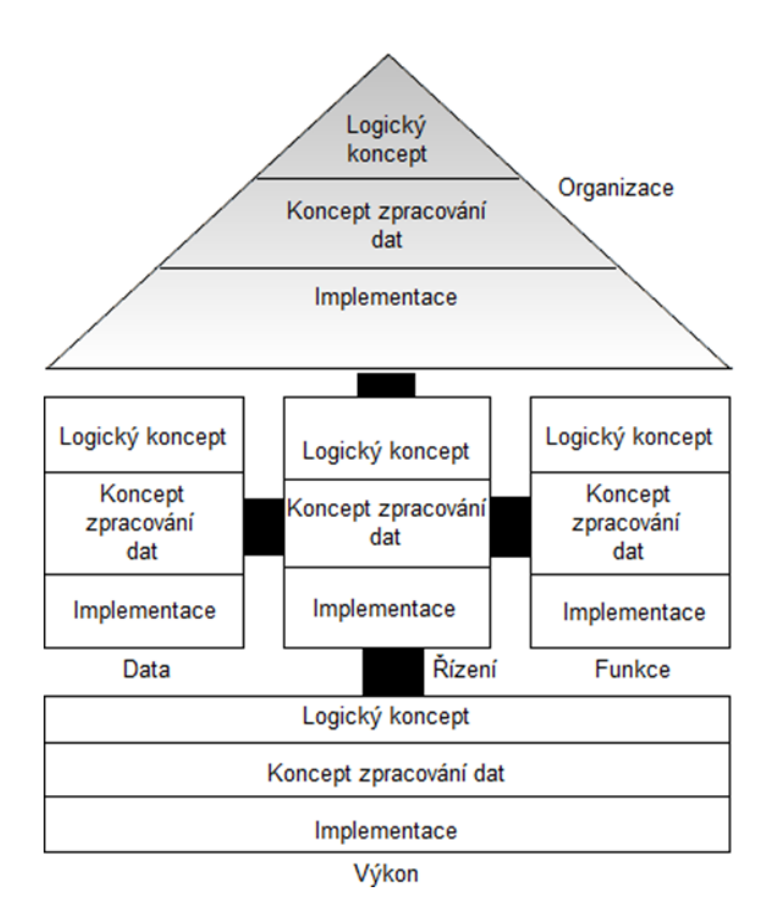

Obr. 2.3 Informační systém dle konceptu ARIS Zdroj: [3]

#### <span id="page-32-0"></span>**2.2.2 Grafický jazyk UML (Unified Modeling Language)**

Grafický jazyk UML je jazyk, který byl vytvořen pro vizuální modelování systémů. Byl původně navržen za účelem spojování různých metod používaných u softwarových procesů, dnes se již však využívá především za účelem popisování systémů, jejich struktur, designu a chování. [3], [19], [21]

K zachycení sekvenčního i paralelního chování se v UML zpravidla využívá diagram aktivit. Diagram aktivit je kombinace různých modelovacích technik, které modelují procesy jako množinu aktivit a přechodů mezi těmito aktivitami. [3]

#### <span id="page-32-1"></span>**2.2.3 Grafická notace BPMN (Business Process Model Notation)**

BPMN je jazyk vytvořený za účelem zapisování a modelování obchodních procesů. Tento nástroj byl uveden na trh v roce 2004 a cílil na poskytnutí svým uživatelům autorsky chráněný jazyk k formálnímu zápisu, aniž by museli platit licenční poplatky. Dnes je tento jazyk zastupován aktualizovanou verzí BPMN 2.0. BPMN, která se zaměřuje na problematiku procesů. Vzhledem k tomu, že jazyk UML při designování softwaru používá spíše objektově orientovaný přístup, nejsou si jazyky BPMN a UML konkurencí. [3]

Grafická notace BPMN 2.0 nabízí k použití několik diagramů:

- **Diagramy spolupráce** (tzv. collaboration), které obsahují bazény, které prezentují účastníky v této spolupráci, a vyznačují komunikaci mezi těmito podnikovými entitami.
- **Diagramy soukromého procesu** (tzv. private process), které v detailu znázorňují události uvnitř daného procesu. Tyto diagramy jsou děleny buď na vykonatelné či na nevykonatelné dle toho, zda je model dostatečně detailní pro realizaci.
- **Diagramy veřejného procesu** (tzv. public process), které znázorňují aktivity formou komunikace soukromého procesu s jinými procesy, popř. dalšími účastníky.
- **Diagramy konverzace** (tzv. conversation), které poskytují pohled na veškerou komunikaci a její účastníky a tímto obsahují kompaktní a přehledné informace o procesu.
- **Diagramy choreografie** (tzv. choreography), které umožňují definovat předpokládané chování procesu a monitorují působení mezi účastníky se znázorněním zpráv, které mezi nimi probíhají. [22], [23], [3]

Všechny grafické diagramy jsou v grafické notaci BPMN 2.0 složeny ze základních grafických elementů, které dělíme na:

- **Bazény a dráhy**, které řadí elementy do skupin prostřednictvím tzv. bazénu, ohraničujícího jednotlivé procesy, a dráhy, rozdělující bazén za účelem znázornění role v procesu.

- **Artefakty**, které znázorňují další důležité informace o procesu. Do artefaktů řadíme datový objekt (který může obsahovat jakékoliv informace), skupinu (která vizuálně seskupuje prvky diagramu), anotace a další.
- **Tokové elementy**, které definují chování procesů. Jejich funkcí je zobrazování činností (skladeb procesů), ovlivňování událostí (procesů), ovlivňování míst větvení a spojování. K tokovým elementům patří elementy událost, aktivita, brána a další.
- **Spojovací elementy**, které umožňují nacházet souvislosti mezi tokovými elementy v diagramu propojením. Mezi ně řadíme sekvenční toky, toky zpráv, toky asociace a další. [22], [23], [3]

# <span id="page-34-0"></span>**2.3 Simulace**

Simulace je široký pojem, se kterým se však setkáváme v běžném životě poměrně často. Simulace zahrnuje situace od předpovědi počasí, k imitovanému pádu ve fotbale, ale také použití simulace pro nejrůznější krizové situace. Tato kapitola 2.3 je však cílena na simulaci počítačovou. Účelem počítačových simulací je napodobení chodu jinak složitého, reálného podnikového systému prostřednictvím počítačového modelu, který je následně pozorován a je s ním experimentováno. V základu dělíme simulace na:

- Statické simulace, které se nemění v závislosti na čase,
- Dynamické simulace, které se mění v závislosti na čase. [3]

Ve většině případů jsou podnikové systémy jsou dynamického chování, jsou to tedy systémy takové, které se mění v závislosti na čase. Čas je v dynamické simulaci možné zachycovat prostřednictvím modelů:

- **Diskrétního**, ve kterém je čas měřen v pravidelných intervalech, jelikož v něm dochází pouze ke skokovým změnám,
- **Spojitého**, ve kterém je čas měřen spojitě, jelikož se v tomto modelu nepředpokládají změny pravidelně, ale náhodně.
- **Kombinovaného**, který měří čas v intervalech, ale i spojitě, jelikož v tomto modelu nastávají náhodné i pravidelné změny. [3]

Simulace procesů má své výhody i nevýhody, a každý podnik by měl před investicí do funkčních modelů zvážit, zdali se simulace v daném podniku vlastně vyplatí. Při tomto rozhodování je nutné vzít v potaz mnoho faktorů, kde správně vyhodnocený projekt by měl v důsledku vést k nižším nákladům, vyšší spolehlivosti procesu, a vyšší produktivitě práce. [3]

#### <span id="page-35-0"></span>**2.3.1 TaraVRBuilder**

Profesionální simulační nástroj TaraVRBuilder je vyvinutý Německou společností tarakos GmbH, sídlící v budově Denkfabrik v Magdeburgu, Německo. Společnost vyvíjí a prodává softwarové aplikace pro virtuální realitu pro průmyslový trh střední třídy již od roku 2000, kde jako své hlavní přednosti uvádí společnost:

- Nízké vstupní náklady na software,
- Nízké náklady na školení,
- Snadné použití softwarů díky standardizovaným PC technologiím.

Nástroj **taraVRBuilder** je určený k modelování, animaci a optimalizaci továren, dopravníkových a skladovacích systémů, a také materiálových toků na osobních počítačích. Výstupem softwaru jsou atraktivní 3D animace s možností tuto animaci zastavit a znovu spustit, včetně exportu video nahrávky. Kromě taraVRBuilderu je na webových stránkách vydavatele dostupný také nástroj **taraVRcontrol**, který je určen k vytváření a prohlížení výrobních procesů v trojrozměrném prostředí, kde jsou tyto procesy řízeny programovatelnými logickými automaty. [30]

Za přednosti softwaru taraVRBuilder vydavatel zmiňuje:

- Využití aplikace i bez znalosti programování v 3D CAD
- Nízký investiční a kvalifikační práh,
- Asi 500 připravených parametrizovatelných objektů,
- Objekty, jejichž součástí jsou již definované animace,
- Jednoduchou simulaci dopravních a výrobních procesů,
- Časové chování výrobních závodů,
- Distribuční a slučovací strategie,
- Výroba podle sekvencí a harmonogramů,
- Jednoduchý export videosekvencí. [30]

S dostupností statických knihoven obsahujících například objekty:

- Sloupy, stěny, plošiny, chodníky a schodiště,
- Ploty, budovy, rampy a brány,
- Skříně, stoly, počítače atd.,
- Zboží k přepravě, části strojů. [30]

A zvýrazňuje následující možnosti, jak je možné s programem pracovat:

- Import 2D nebo 3D dat (např. rozvržení, půdorys, budovy),
- Výběr a umístění objektů pomocí "přetažení",
- Parametrizace jednotlivých objektů nebo skupin objektů,
- Vkládání a parametrizace staveb a náhradních dílů,
- Definování pohledů a pohledové lety,
- Definování animace pro zdroje a materiálový tok,
- Definování strojového času a distribuce,
- Nastavení funkcí analýzy se zobrazením průtoků,
- Spouštění a pokračování animace v reálném čase nebo ve zpomaleném / zrychleném pohybu. [30]

# **3 3D modelování výrobního logistického procesu**

# **3.1 Obecný popis modelu**

Pro simulaci byl zvolen proces z výrobní haly, který zahrnuje vykládku dovezeného materiálu do výrobního podniku, jeho přepravu do skladu k vybalení a uskladnění, dovážku materiálu do výrobní haly, a samotný technologický výrobní proces.

Před popisem tvorby dílčích částí je rozdělení vytvořeného modelu vizuálně znázorněno v obrázku níže, 3.1 Rozvržení tvořeného modelu.

Model je rozdělený do několika stěžejních oblastí, kde jednotlivě barevně označené zóny prezentují v modelu zmíněné oblasti výše, které jsou popsané ve vysvětlivkách pod obrázkem 3.1.

Proces je navržený tak, že tok materiál prochází modelem jedním směrem, tedy vyzvednutím materiálu z vykládky, jeho převezením do skladu, kde je s prodlevou vybalen a roztřízen, případně uskladněn. Dále je materiál přepraven ze skladu do výrobní haly.

Ve výrobní hale je umisťován na výrobní linky, na kterých je opracován technologickým procesem, a po jeho opracování uložen na skladovací místo k tomu určené.

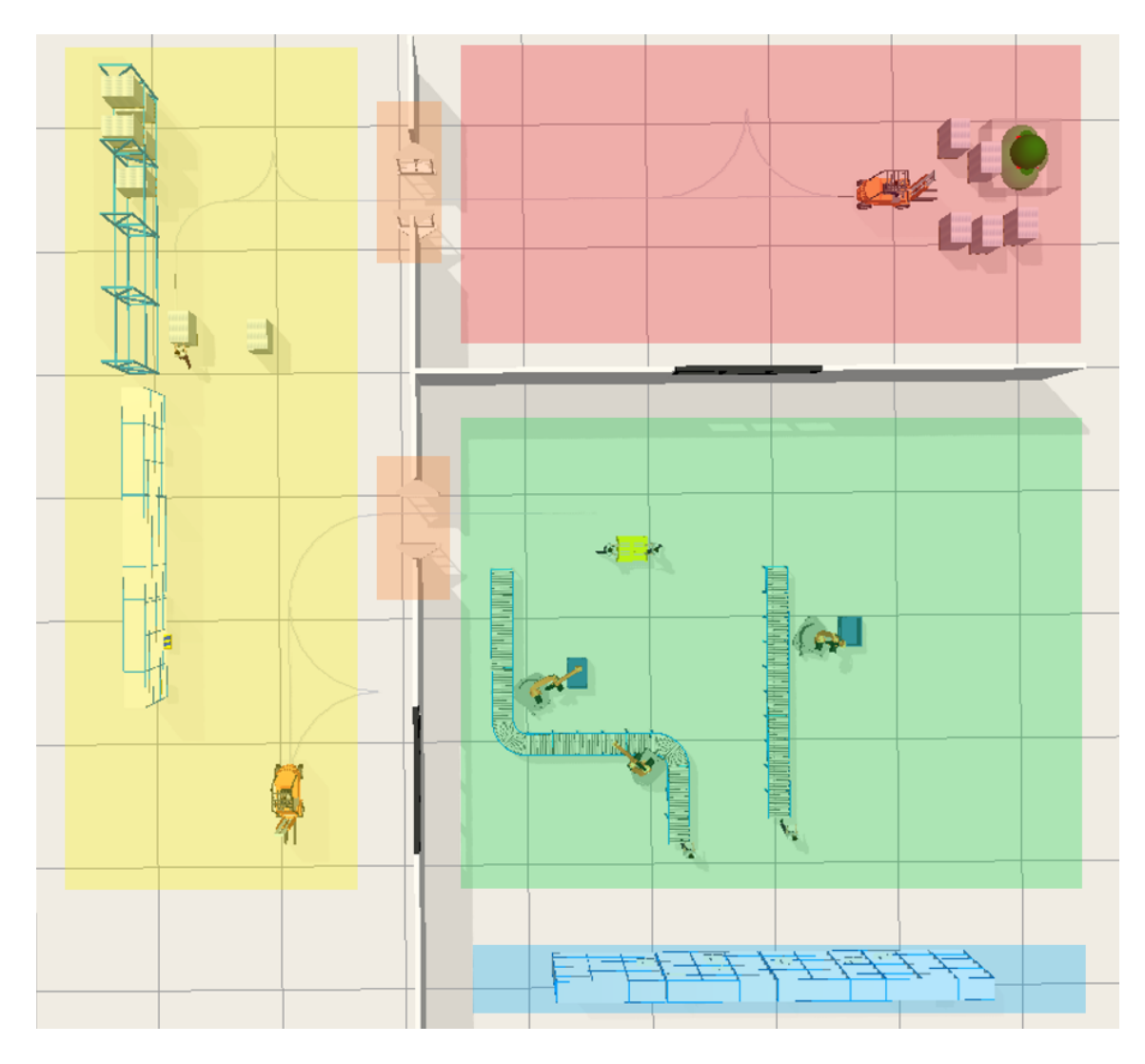

Obr. 3.1 Rozvržení tvořeného modelu Zdroj: Vlastní zpracování podle [30].

Vykládková hala výrobního podniku

RFID brány pro bezkontaktní evidenci dovezeného materiálu / odvezeného materiálu do výroby

- Sklad a vybalování dovezeného materiálu
- Výrobní hala
- Skladovací zóna zpracovaných výrobků technologickým procesem

# **3.2 Popis dílčích oblastí modelu**

V obrázku 3.3 bylo popsáno obecné rozvržení oblastí modelu a probíhající proces, tato podkapitola se věnuje popisu těchto oblastí v detailnějším rozboru, avšak bez systémových parametrů, které jsou popsány až v podkapitole 3.3 Technický popis použitých objektů.

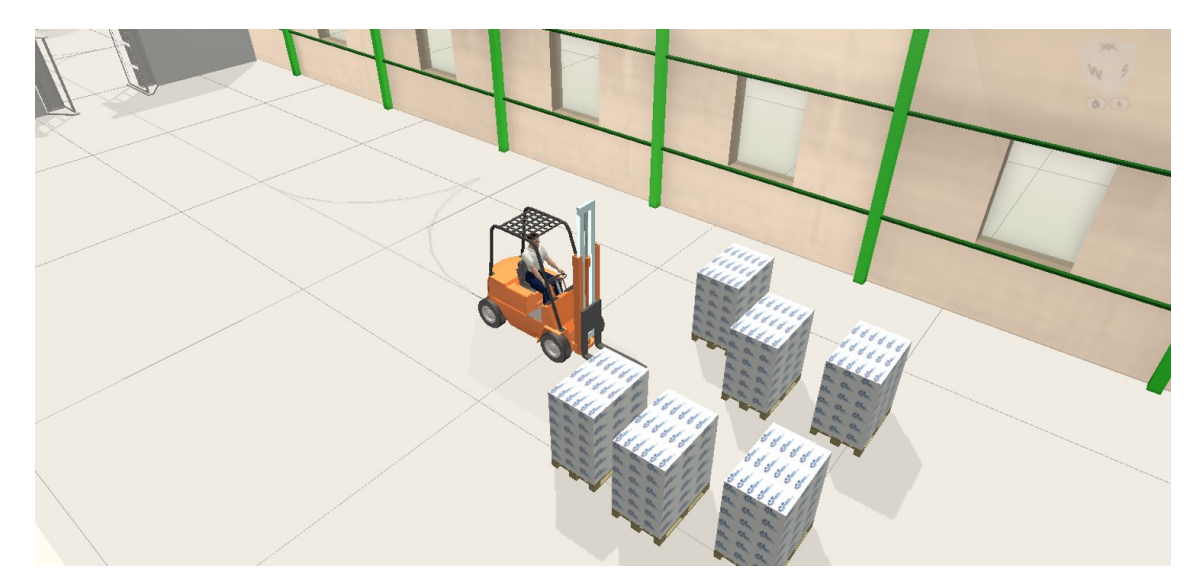

# **3.2.1 Vykládková hala výrobního podniku**

Obr. 3.2 Vykládková hala výrobního podniku Zdroj: Vlastní zpracování podle [30].

Vykládková hala je v modelu prezentovaná jako vstupní bod animace. Obsahuje několik objektů prezentujících vyložený materiál dodaný do výrobního podniku dodavatelem, a vysokozdvižný vozík s pracovníkem, který v animaci postupně odváží tento materiál do skladu, kde je s materiálem dále manipulováno.

**3.2.2 RFID brány pro bezkontaktní evidenci dovezeného materiálu / odvezeného materiálu do výroby**

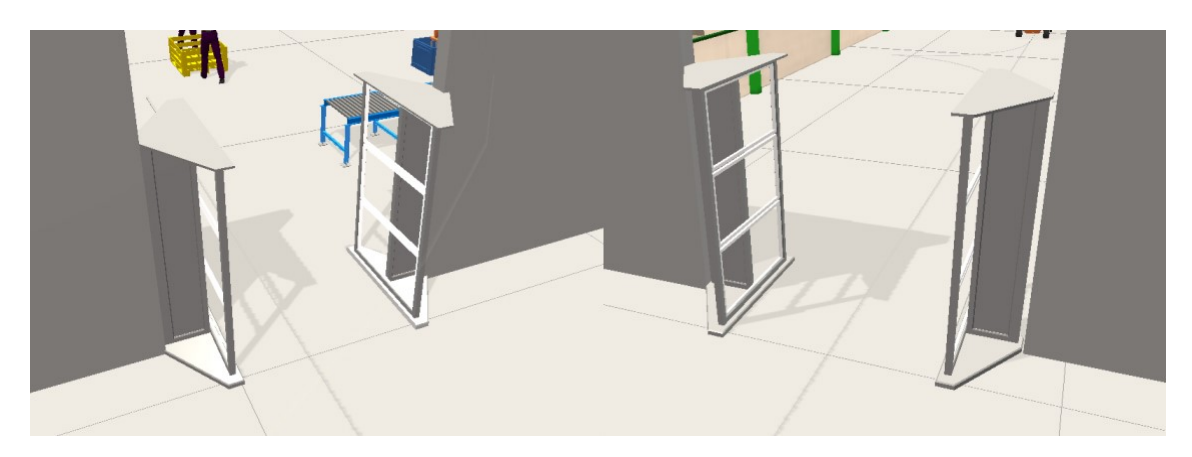

Obr. 3.3 RFID brány pro bezkontaktní evidenci dovezeného materiálu / odvezeného materiálu do výroby

Zdroj: Vlastní zpracování podle [30].

Za účelem evidence uskladněného materiálu v podniku / vstupujícího materiálu do výrobního procesu ze skladu jsou umístěné RFID brány u vchodu do skladu a u vchodu do výrobní haly (ze skladu).

Tyto brány bezkontaktně identifikují materiál, který je označený RFID čipy, a tímto je tedy model zbaven nutnosti evidovat materiál ručně, například do papírového formuláře.

#### **3.2.3 Sklad a vybalování dovezeného materiálu**

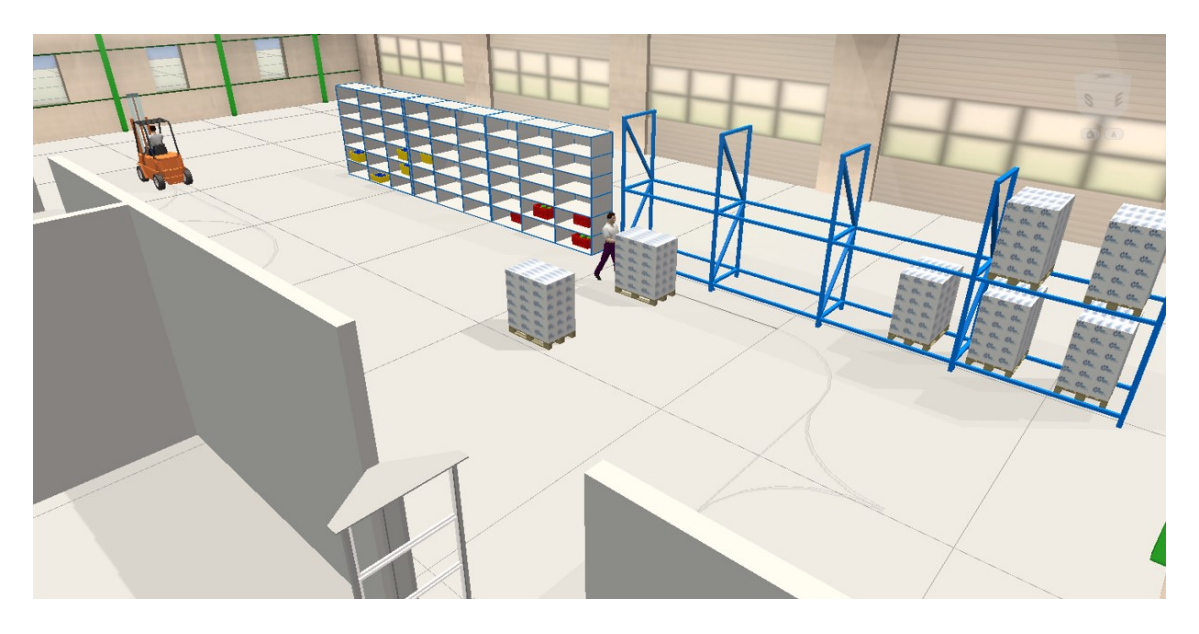

Obr. 3.4 Sklad a vybalování dovezeného materiálu Zdroj: Vlastní zpracování podle [30].

Po vyzvednutí materiálu z vykládkové haly je dále převezen do skladu. V této části je materiál umístěn buď pracovníkovi přímo k vybalení a následnému třízení na dílčí položky A (v modelu žluté krabice v levém regálu) nebo B (v modelu červené krabice v levém regálu), případně stohován do pravého regálu, který prezentuje uložiště materiálu připraveného k pozdějšímu vybalení a roztřízení.

Ve skladové hale je druhý vysokozdvižný vozík operující v modelu, který má za úkol dodávat roztřízený materiál ze skladové haly do výrobní haly.

#### **3.2.4 Výrobní hala**

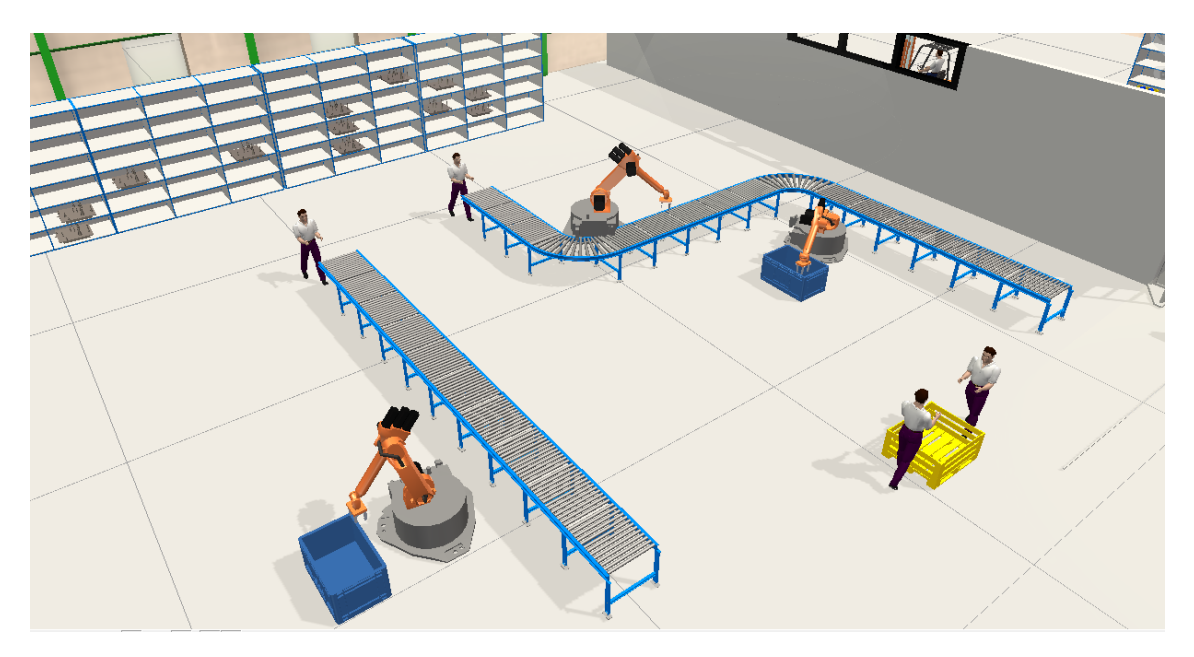

Obr. 3.5 Výrobní hala Zdroj: Vlastní zpracování podle [30].

Ve výrobní hale jsou umístěny dvě výrobní linky, které jsou obsluhovány celkově čtyřmi pracovníky, dvěmi pro každou z výrobních linek. K technologickému opracování materiálu používá levá výrobní linka jeden automatizovaný stroj, pravá výrobní linka používá tyto stroje dva.

Výrobní proces probíhá tak, že po dovozu materiálu pracovníkem s vysokozdvižným vozíkem ze skladu je materiál manuálně umisťován dvěma pracovníky na levou a pravou výrobní linku (každý z pracovníků má na starost obsluhu právě jedné z těchto linek).

Materiál já následně po výrobní lince dopraven na její konec, kde mezitím zpracován technologickým procesem. Na hotový výrobek, který byl zpracovaný technologickým procesem, čeká pracovník na konci výrobní linky vždy jeden pracovník, který jej umisťuje do regálů. Obdobně jako na začátku výrobní linky, každou z pracovníků má na starost obsluhu právě jedné výrobní linky.

#### **3.2.5 Skladovací zóna zpracovaných výrobků technologickým procesem**

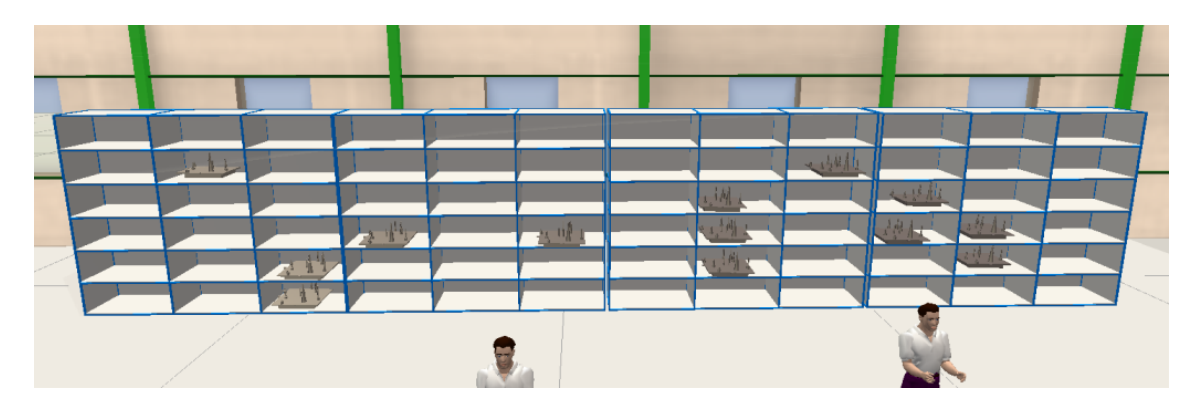

Obr. 3.6 Skladovací zóna zpracovaných výrobků technologickým procesem Zdroj: Vlastní zpracování podle [30].

Po technologickém zpracování slouží pro uskladnění hotových výrobků skladovací zóna výrobní haly, kde dva pracovníci umisťují hotové výrobky do regálů. Tato zóna je v modelu považována za konečnou, a celý proces zde uskladněním opracovaného materiálu do regálů končí.

# **3.3 Výčet použitých objektů**

V této podkapitole jsou uvedeny veškeré objekty, které byly v modelu k simulaci použity i se základním technickým popisem. Všechny objekty, které simulace obsahuje, jsou dostupné ve standardní knihovně TaraVRBuilderu s původním nastavením. Objekty je však možné ze sekcí přemisťovat, případně sekce doplňovat o objekty vytvořené uživatelem.

#### **3.3.1 Euro pallet 1200x800**

Typ objektu: Statické modely

Animovatelný: Ne

Dostupný v sekci: *Static models* –> *Conveying goods* –> *Euro Pallet 1200x800*

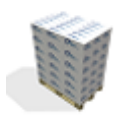

Obr. 3.7 Euro pallet 1200x800 Zdroj: Vlastní zpracování podle [30].

# **3.3.2 Fork-lift truck**

Typ objektu: Přízemní doprava materiálu

Animovatelný: Ano

Dostupný v sekci: *Floor conveyor goods* –> *Loading point frontal* –> *Fork-lift truck*

Poznámka: Pro animovaný (pojízdný) vysokozdvižný vozík je nutné využít tento objekt. V knihovně je dostupná i jeho statická kopie, která však nenabízí možnost animace.

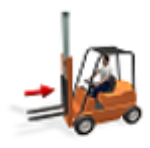

Obr. 3.8 Fork-lift truck Zdroj: Vlastní zpracování podle [30].

#### **3.3.3 Path segments**

Typ objektu: Přízemní doprava materiálu

Animovatelný: Ne

## Dostupný v sekci: *Floor conveyor goods* –> *Path segments*

Poznámka: V případě, že je u animace požadavkem u animovaných (pojízdných) vozidel i pohyb v prostoru, je v TaraVRBuilderu nutné definovat jejich trasy právě pomocí *Path segments*. Po vyznačených segmentech se po spuštění simulace bude vozidlo cyklicky pohybovat.

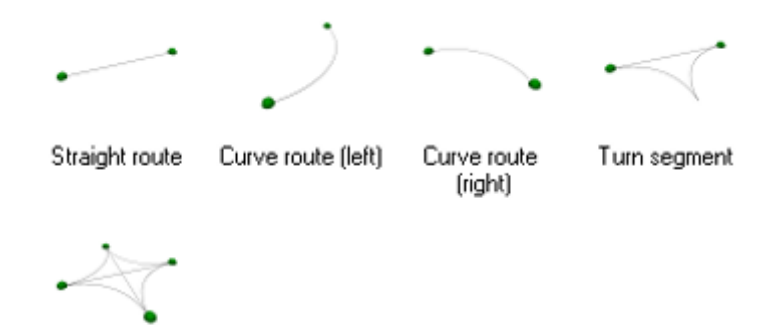

Cross-way route

Obr. 3.9 Path segments Zdroj: Vlastní zpracování podle [30].

#### **3.3.4 HF aerial group gate**

Typ objektu: Přízemní doprava materiálu

Animovatelný: Ano

Dostupný v sekci: *Floor conveyor goods* –> *RFID Models* -> *HF aerial group gate*

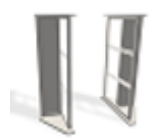

Obr. 3.10 HF aerial group gate Zdroj: Vlastní zpracování podle [30].

#### **3.3.5 Worker (animated)**

Typ objektu: Oblíbené

Animovatelný: Ano

Dostupný v sekci: *Favorites* –> *Handling* -> *Worker (animated)*

Poznámka: Pro animovaného (který může chodit) pracovníka je nutné využít tento objekt. V knihovně je dostupná i jeho statická kopie, která však nenabízí možnost animace.

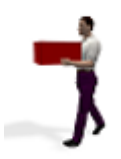

Obr. 3.11 Worker (animated) Zdroj: Vlastní zpracování podle [30].

## **3.3.6 Box 600x400x215**

Typ objektu: Statické modely

Animovatelný: Ne

Dostupný v sekci: *Static models* –> *Conveying goods* –> *Box 600x400x215*

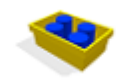

Obr. 3.12 Box 600x400x215 Zdroj: Vlastní zpracování podle [30].

# **3.3.7 Box 600x400x310**

Typ objektu: Statické modely

Animovatelný: Ne

Dostupný v sekci: *Static models* –> *Conveying goods* –> *Box 600x400x310*

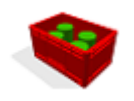

Obr. 3.13 Box 600x400x310 Zdroj: Vlastní zpracování podle [30].

# **3.3.8 Robot**

Typ objektu: Oblíbené

Animovatelný: Ano

Dostupný v sekci: *Favorites* –> *Handling* -> *Robot*

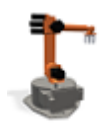

Obr. 3.14 Robot Zdroj: Vlastní zpracování podle [30].

## **3.3.9 Workpiece carrier**

Typ objektu: Statické modely

Animovatelný: Ne

Dostupný v sekci: *Static models* –> *Conveying goods* -> *Workpiece carrier*

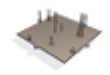

Obr. 3.15 Workpiece carrier Zdroj: Vlastní zpracování podle [30].

# **3.3.10 Factory building**

Typ objektu: Statické modely

Animovatelný: Ne

Dostupný v sekci: *Static models* –> *Building* -> *Factory building*

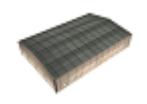

Obr. 3.16 Factory building Zdroj: Vlastní zpracování podle [30].

# **3.3.11 Pallet rack**

Typ objektu: Oblíbené

#### Animovatelný: Ne

Dostupný v sekci: *Favorites* –> *Stores and racks* -> *Pallet rack*

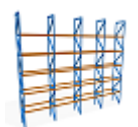

Obr. 3.17 Pallet rack Zdroj: Vlastní zpracování podle [30].

# **3.3.12 Container rack**

Typ objektu: Oblíbené

Animovatelný: Ne

Dostupný v sekci: *Favorites* –> *Stores and racks* -> *Container rack*

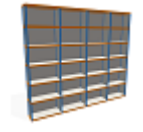

Obr. 3.18 Container rack Zdroj: Vlastní zpracování podle [30].

# **3.3.13 Wall window**

Typ objektu: Přízemní doprava materiálu

Animovatelný: Ne

Dostupný v sekci: *Floor conveyor models* –> *Building models* -> *Wall window*

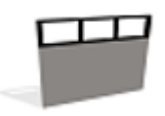

Obr. 3.19 Wall window Zdroj: Vlastní zpracování podle [30].

#### **3.3.14 Wall**

Typ objektu: Přízemní doprava materiálu

Animovatelný: Ne

Dostupný v sekci: *Floor conveyor models* –> *Building models* -> *Wall*

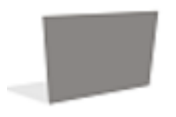

Obr. 3.20 Wall Zdroj: Vlastní zpracování podle [30].

## **3.3.15 Horizontal conveying**

Typ objektu: Oblíbené

Animovatelný: Ano

Dostupný v sekci: *Favorites* –> *Horizontal conveying*

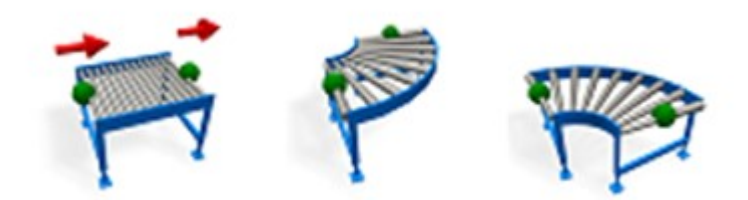

Obr. 3.21 Horizontal conveying Zdroj: Vlastní zpracování podle [30].

#### **3.3.16 Box pallet DIN15148 BA4**

Typ objektu: Statické modely

Animovatelný: Ne

Dostupný v sekci: *Static models* –> *Conveying goods -> Box pallet DIN15148 BA4*

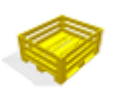

Obr. 3.22 Box pallet DIN15148 BA4 Zdroj: Vlastní zpracování podle [30].

## **3.3.17 Box 600x400x310**

Typ objektu: Statické modely

Animovatelný: Ne

Dostupný v sekci: *Static models* –> *Conveying goods -> Box 600x400x310*

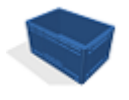

Obr. 3.23 Box 600x400x310 Zdroj: Vlastní zpracování podle [30].

# **3.4 Popis použitého postupu u animovaných objektů**

Princip animování dynamických objektů funguje v TaraVRBuilderu u většiny objektů obdobně. K popisu je tedy možné využít například animaci *Robota*, který v modelu technologicky zpracovává materiál postupující na výrobní lince. Postup byl však využitý na všechny objekty ve vytvořené simulaci.

Animace je v TaraVRBuilderu možné rozdělit na tři hlavní kroky:

- Vstupní bod
- Výstupní bod(y)
- Zdroj, který se pohybuje směrem ze vstupního bodu do výstupního bodu / výstupních bodů

Dále je nutné zmínit i pohyb pojízdných vozidel v prostoru, k čemuž je nutné definovat jejich cestu pomocí *Path segments*. Více o *Path segments* je zmíněné v předešlé podkapitole 3.3.3.

#### **3.4.1 Vstupní bod**

Vstupní bod určuje výchozí polohu objektu, ve kterém se při spuštění animace bude nacházet. Například u objektu *Robot* je pohyblivá část jeho rameno. Konkrétně ve tvořeném modelu byl vstupní bod *CP2* umístěn na úroveň podlahy, kde se nachází bedna s díly.

Rameno se tedy bude po každém dokončeném cyklu animace (dosažení výstupního bodu) vracet do polohy tohoto vstupního bodu.

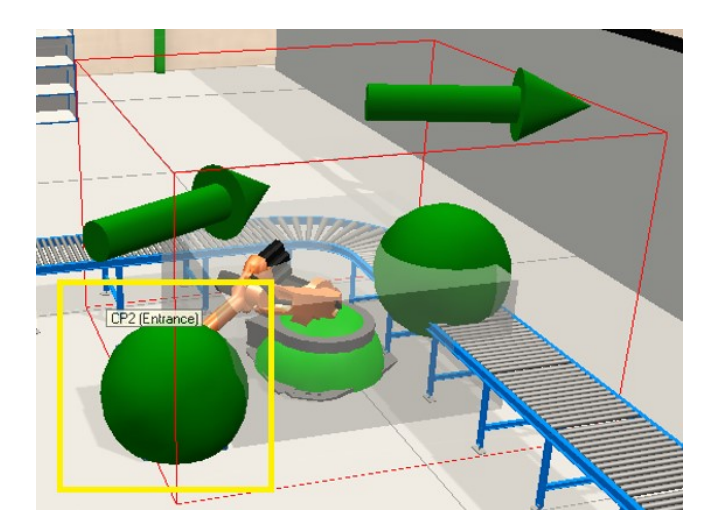

Obr. 3.24 Vstupní bod Zdroj: Vlastní zpracování podle [30].

#### **3.4.2 Výstupní bod(y)**

Výstupní bod určuje polohu objektu, do které se bude snažit po spuštění animace směřovat. Výstupním bodem byl ve vytvořené animaci *CP3* umístěn na úroveň výrobní linky, kde se nacházejí díly k technologickému opracování *Robotem*.

Rameno se tedy bude pohybovat ze vstupního bodu *CP2* do výstupního bodu *CP3*, a následně se vracet na vstupní bod *CP2*. Tím bude jeden cyklus animace ukončený, a následně se (dle nastavení) bude nebo nebude dále opakovat.

V TaraVRBuilderu je také možnost přidání dodatečných výstupních bodů, kterých by animovaný objekt postupně snažil dosáhnout po spuštění animace. Možnost přidání dodatečných výstupních bodů však nebyla v modelu využita.

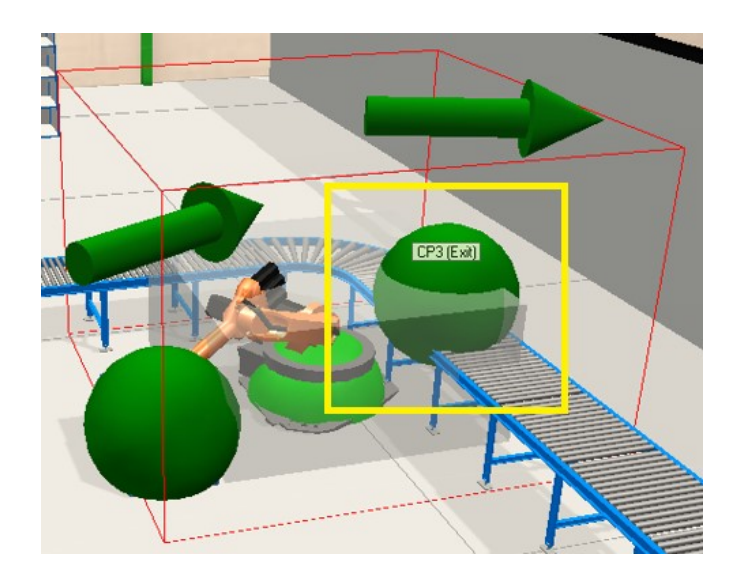

Obr. 3.25 Výstupní bod Zdroj: Vlastní zpracování podle [30].

# **3.4.3 Zdroj**

Zdroj je předmětem animace, který se cyklicky přemisťuje ze vstupního bodu do bodu výstupního. K objektu je možné přiřadit zdrojový objekt po stisku pravého tlačítko na vstupním bodě objektu, prostřednictvím volby *Customize source*.

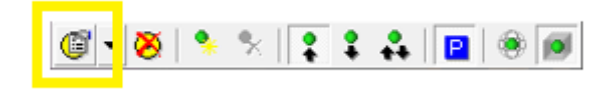

Obr. 3.26 Customize source Zdroj: Vlastní zpracování podle [30].

Následně je možný výběr zdrojového objektu, čas, po který se má jeden cyklus animace opakovat, pozdržení začátku animace daného objektu po spuštění simulace, počet cyklů, velikost dávky, a další. Pro simulaci byly použity parametry pouze *Cycle time* a *Delay time*.

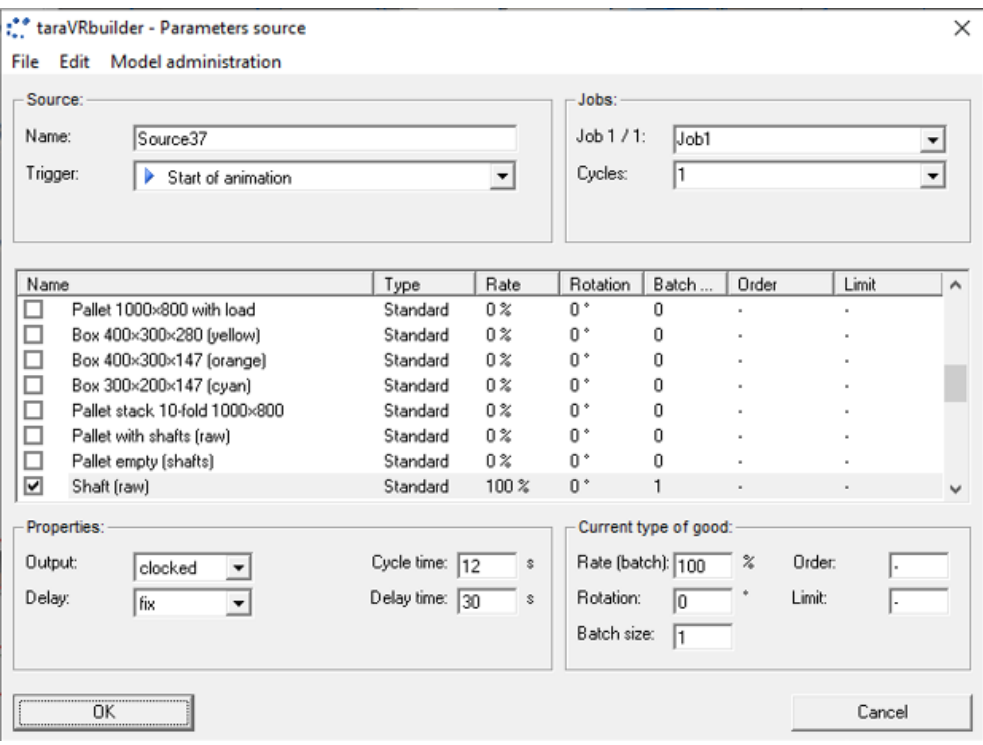

Obr. 3.27 Zdroj

Zdroj: Vlastní zpracování podle [30].

# **3.5 Popis použitého postupu k výstupnímu videu pomocí Camera tour**

Export animace do video formátu je v TaraVRBuilderu možná i bez použití softwaru určeného k záznamu obrazovky. Pomocí *View points* si uživatel může definovat pohledy, kterými bude *Camera tour* procházet, a tento výstup následně TaraVRBuilder vyexportuje do videa zvoleného formátu.

#### **3.5.1 View points**

Pro zachycení *View pointu* je nutné umístit kameru tak, v jaké poloze uživatel daný pohled vyžaduje, a následně si tento pohled uložit dle zvýraznění v obrázku 3.21.

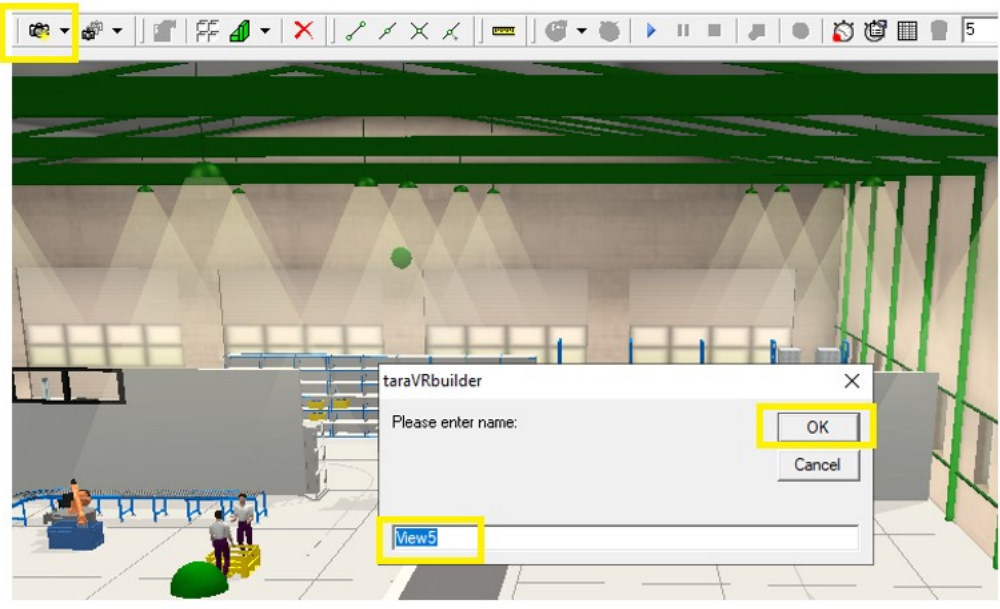

Obr. 3.28 Zachycení View pointu Zdroj: Vlastní zpracování podle [30].

Po zachycení (uložení) všech *View pointů* je možné uložené pohledy zobrazit v přehledu *View pointů*.

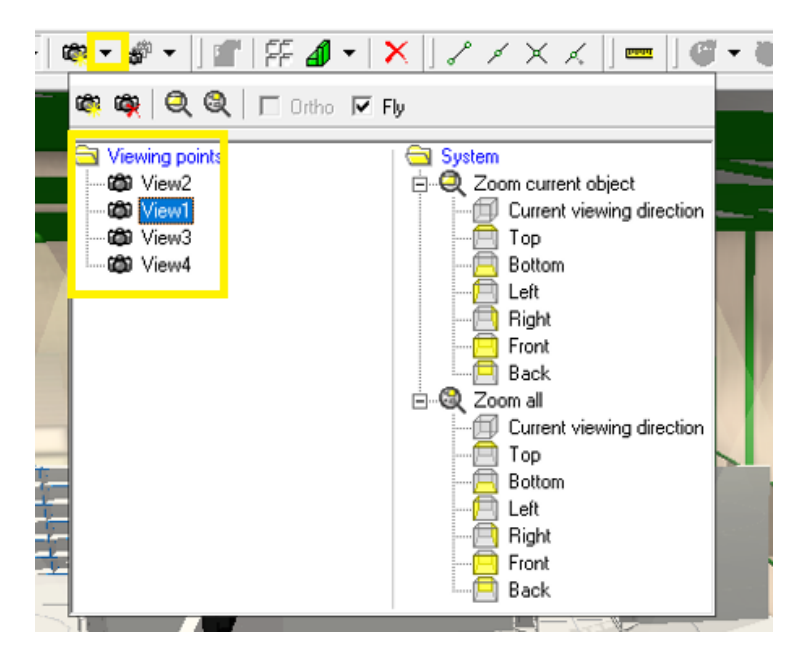

Obr. 3.29 Přehled View pointů

Zdroj: Vlastní zpracování podle [30].

#### **3.5.2 Camera tour**

Pro spojení *View pointů* do jedné souvislé animace je určena funkce *Camera tour*, která kromě souřadnicových funkcí pohledů nabízí uživateli vytvořené pohledy ve výpisu *Available viewpoints*, které je následně možné pomocí šipek přemístit do sekce *Selected key points*.

Následně je možné určit tempo mezi přechody *View pointů* pomocí volby *Time interval*, která určuje, kolik sekund bude trvat plynulý přechod z předešlého (horního) *View pointu* na následující (nižší) *View point*.

| 8 <i>2 4</i> 2 - 2 4 5 2 - 8 - 8 - 8 -                                                                                                    |                |                                                                   |                              |                     | $\mathop{\mathbb{E}}\limits \bullet \blacksquare \bullet \blacksquare \times \blacksquare \nearrow \nearrow \times \times \square$ | $\ \mathcal{Q}-\ $<br>Þ<br>П<br><b>DOM:</b>       |
|----------------------------------------------------------------------------------------------------|----------------|-------------------------------------------------------------------|------------------------------|---------------------|----------------------------------------------------------------------------------------------------|---------------------------------------------------|
|                                                                                                    |                | 嘟<br>×<br>Camera tour1<br>部 Camera tour2<br>es <sup>20</sup> nova | P  > 1                       |                     |                                                                                                    |                                                   |
| :" taraVRbuilder - Camera tour manager<br>65 -                                                                                                    | ×              | 人物编                                                               |                              |                     |                                                                                                    | ×                                                 |
| nova                                                                                                    | $\mathbf{r}$   | di .                                                              |                              |                     |                                                                                                    |                                                   |
| General Key points                                                                                                    |                |                                                                   |                              |                     |                                                                                                    |                                                   |
| Available viewpoints:                                                                                                    |                | Selected key points:                                              |                              |                     |                                                                                                    |                                                   |
| Designation                                                                                                    |                | Designation                                                       | Time inte                    | Total time          | Position (XYZ)                                                                                                    | Orientation (XYZW)                                |
|                                                                                                    | $\,$<br>View1  |                                                                   | $\ddot{\phantom{a}}$         | 0                   | 7,587 - 34,485 8,989                                                                                                    | $-0.807$ 0.087 $-0.585$ 0                         |
|                                                                                                    | View2<br>View3 |                                                                   | $\overline{\mathbf{c}}$<br>1 | $\overline{c}$<br>3 | 16,02 5,962 5,577<br>0,41 12,606 3,383                                                                                             | $-0,193 - 0,1130,975$<br>$-0,005 - 0,081$ $0,997$ |
| $\frac{-1}{2}$ $\frac{-3}{4}$ $\frac{4}{2}$ $\frac{4}{2}$ $\frac{4}{2}$ $\frac{4}{2}$ $\frac{4}{2}$ $\frac{4}{2}$ $\frac{4}{2}$ $\frac{4}{2}$ $\frac{4}{2}$ $\frac{4}{2}$ $\frac{4}{2}$ | View4<br>>     |                                                                   | 1                            | $\overline{4}$      | 3,437 - 18,549 7,531                                                                                                    | $-0,406 - 0,162 0,9 0,0$                          |
| View1                                                                                                    |                |                                                                   |                              |                     |                                                                                                    |                                                   |
| View3                                                                                                    |                |                                                                   |                              |                     |                                                                                                    |                                                   |
| View4                                                                                                    |                |                                                                   |                              |                     |                                                                                                    |                                                   |
|                                                                                                    |                |                                                                   |                              |                     |                                                                                                    |                                                   |
|                                                                                                    |                |                                                                   |                              |                     |                                                                                                    |                                                   |
|                                                                                                    |                |                                                                   |                              |                     |                                                                                                    |                                                   |
|                                                                                                    |                |                                                                   |                              |                     |                                                                                                    |                                                   |
|                                                                                                    | $<<$           |                                                                   |                              |                     |                                                                                                    |                                                   |
|                                                                                                    |                |                                                                   |                              |                     |                                                                                                    |                                                   |
|                                                                                                    |                |                                                                   |                              |                     |                                                                                                    |                                                   |
|                                                                                                    | $\langle$      |                                                                   |                              |                     |                                                                                                    |                                                   |
|                                                                                                    |                |                                                                   |                              |                     |                                                                                                    | B                                                 |
| Current key point:                                                                                                    |                |                                                                   |                              |                     |                                                                                                    |                                                   |
| Designation:                                                                                                    | Time:          |                                                                   | Position:                    |                     | Orientation:                                                                                                    |                                                   |
| Name: View1                                                                                                    |                | Time interval:<br>$\overline{\phantom{a}}$                        | ×.<br>s                      | 7,587               | X<br>m                                                                                                    | $-0,807$<br>m                                     |
|                                                                                                    |                | Total time:<br>$\sqrt{a}$                                         | Υ.<br>\$                     | $-34.485$           | Υ.<br>m                                                                                                    | 0.087<br>m                                        |
|                                                                                                    |                |                                                                   | Z:                           | 8.989               | Z<br>m                                                                                                    | $-0.585$<br>m                                     |
|                                                                                                    |                |                                                                   |                              |                     |                                                                                                    |                                                   |
|                                                                                                    |                |                                                                   |                              |                     | Angle:                                                                                                    | 0,365                                             |
|                                                                                                    |                |                                                                   |                              |                     |                                                                                                    |                                                   |
|                                                                                                    |                |                                                                   |                              |                     |                                                                                                    |                                                   |
| OK                                                                                                    |                |                                                                   |                              |                     |                                                                                                    | Cancel                                            |
|                                                                                                    |                |                                                                   |                              |                     |                                                                                                    |                                                   |

Obr. 3.30 Vizualizace funkce Camera tour Zdroj: Vlastní zpracování podle [30].

#### **3.5.3 Export videa**

Po vytvoření *Camera tour* je možné z této posloupnosti *View pointů* export videa přímo z TaraVRBuilderu přes volbu v horní liště *File* -> *Export* -> *Video*.

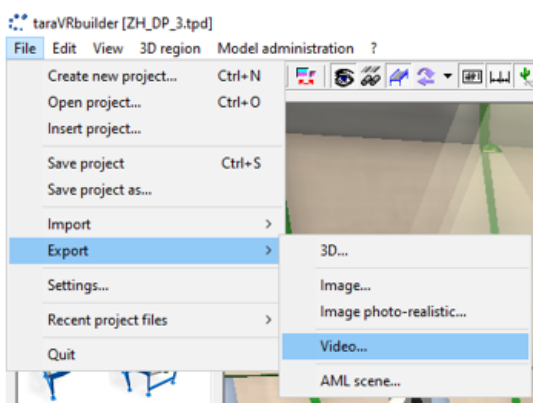

Obr. 3.31 Export videa z TaraVRBuilderu Zdroj: Vlastní zpracování podle [30].

Následně má uživatel možnost určit některé z voleb výstupního videa. Pro video tvořené na základě této diplomové práce byly využité parametry:

- Rozlišení
- Počet snímku za sekundu
- Časová délka animace, po kterou má být exportované video spuštěné
- Volba *Camera tour*, která má být ve videu využita

Kompletní výčet možného nastavení videa je znázorněn v obrázku 3.25.

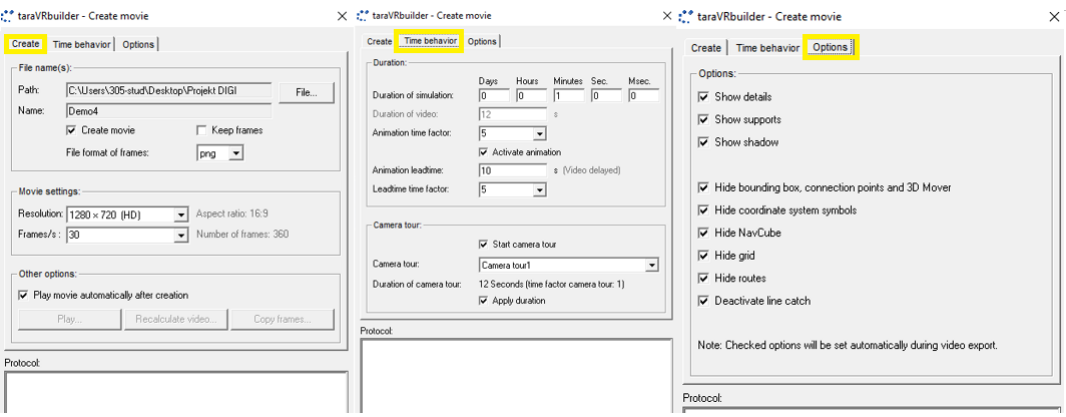

Obr. 3.32 Možnosti nastavení exportovaného videa Zdroj: Vlastní zpracování podle [30].

# **4 Možnosti prezentace modelu**

Možností, jak model prezentovat existuje několik. Možnosti prezentace můžeme rozdělit do několika množin, kde prezentace modelu může být realizována prostřednictvím Digitální prezentace informací, Zachycením video nahrávky prostřednictvím softwaru k nahrávání videa, Exportu videa přímo z TaraVRBuilderu, případně kombinací (některých) zmíněných možností. V každé ze zmíněných možností je vždy uvedena možnost placeného i open-source softwaru.

Každá ze jmenovaných možností má své výhody i nevýhody, v ideálním případě by však mělo u prezentace modelu dojít ke kombinaci alespoň dvou způsobů, s ohledem na nákladovost tvorby oproti přínosu pro obecenstvo, kterému bude model prezentován.

Kromě zmíněných možností prezentace se v dnešní době také považuje za nezbytnou součást k prezentaci technické vybavení:

- Místnost uzpůsobená k promítání prezentací
- Datový projektor
- Laserové ukazovátko

Pro možnosti prezentace také existuje celá řada systémové podpory ve formě profesionálních nástrojů za tímto účelem vytvořených. V podkapitolách 4.2 a 4.3 popíši některé známé nástroje dnešního trhu, kde uvedu placené a freeware možnosti.

#### **4.1 Export videa z TaraVRBuilderu**

První možností, jak model prezentovat, je export video nahrávky přímo ze simulačního nástroje TaraVRBuilderu. Uživatel jednoduše definuje klíčové pohledy, které chce do videa zahrnout, následně spustí simulaci, a vyexportuje z TaraVRBuilderu video (detailní postup popsán v kapitole 3 3D modelování logistického procesu).

Kromě exportu standardního videa je jako možný výstup i 3D video, které TaraVRBuilder umožňuje. Pro tuto možnost prezentace je však kromě standardního vybavení prezentační místnosti nutné i další speciální technické vybavení, jako 3D brýle a vyšší nároky na optimální osvětlení místnosti.

# **4.2 Digitální prezentace informací**

Další z možností, jak model prezentovat je prostřednictvím digitální prezentace informací. V této formě pořídí prezentující snímky nebo video nahrávky modelu, ty následně zpracuje v některém prezentačním softwaru a výstup následně použije jako podklad k představení modelu.

Softwarů k digitální prezentaci informací je celá řada, z placených softwarů doporučuji PowerPoint, z open-source softwarů doporučuji Impress nebo Google Slides.

Obdobná situace platí pro softwary k zachycení dění na obrazovce. Pro placené programy doporučuji software Camtasia, pro neplacené OBS Studio. Bandicam je kompromis mezi placeným a neplaceným softwarem, u kterého je možnost použití i bez zakoupení licence, avšak s omezenými funkcemi.

#### **4.2.1 PowerPoint**

K nejznámějším prezentačním softwarům na světě patří PowerPoint, vyvinutý společností Microsoft. Jedná se o placený software, který je možné zakoupit buď samostatně nebo jako součást balíčku s dalšími nástroji firmy Microsoft.

Dle [24] tento nástroj nabízí kromě standardních funkcí jako přehledné uživatelské prostředí, předdefinované šablony prezentací, a možnosti tvorby šablon vlastních také:

- Možnost použití nejmodernějších technologií jako zpracovávání prezentace hlasem nebo využití prezentačního kouče, který s využitím umělé inteligence dává uživateli doporučení k volbě slov, rychlosti mluvy a dalších detailů
- A další

| <b>Procesor</b>       | Windows 11 nebo Windows 10 s 2jádrovým<br>procesorem s frekvencí 1,6 GHz / aktuální macOS |
|-----------------------|-------------------------------------------------------------------------------------------|
|                       | Windows 11 nebo Windows 10 pro PC; Mac OS pro                                             |
| Operační systém       | Mac                                                                                       |
| Paměť                 | 4 GB RAM (64bitový systém), 2 GB RAM (32bitový<br>systém) pro PC, 4 GB RAM pro Mac        |
|                       |                                                                                           |
| Místo na pevném disku | 4 GB volného místa na disku pro PC, 10 GB pro Mac                                         |
| Zobrazení             | Rozlišení 1024 × 768 pro PC, 1280 × 800 pro Mac                                           |

Tab. 4.1 Systémové požadavky nástroje PowerPoint

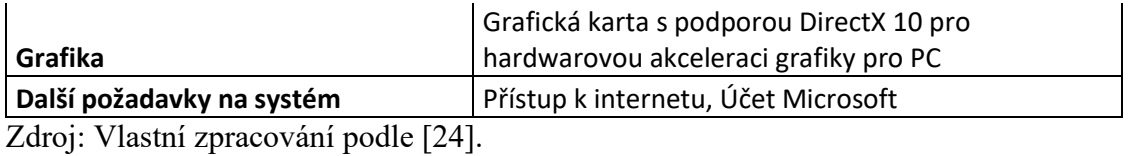

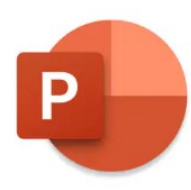

Obr. 4.1 Ikona PowerPoint Zdroj: [24].

# **4.2.2 Impress**

Impress je profesionální open-source nástroj k tvorbě prezentací vytvořený společností OpenOffice. Je často charakterizován jako přímý konkurent softwaru PowerPoint společnosti Microsoft a je kompatibilní s prezentacemi tvořenými v PowerPoint.

Vydavatel tohoto nástroje v [25] zmiňuje kromě standardních funkcí jeho silné stránky především v:

- Flexibilní editaci a tvorbě prezentací díky režimům úprav a zobrazení Normální (pro obecnou úpravu), Osnova (pro uspořádání a zobrazení textu), Poznámky (pro prohlížení a úpravu poznámek připojených ke snímku), Podklady (pro tisk přehledu snímků) a Pořadač snímků (pro zobrazení náhledů snímků, umožňuje snímky rychle vyhledat a uspořádat)
- Ucelené řadě snadno použitelných nástrojů pro kreslení a tvorbu diagramů, také možnosti využití animací a efektů, kde pomocí nástrojem Písmomalba je možné měnit text na atraktivní 2D a 3D obrázky. V Impressu lze také vytvářet 3D scény s nejrůznějšími objekty
- Podporu více monitorů a standardně začleněné rozšíření nazvané Presenter Console, které umožňuje zobrazení nadcházejícího snímku, poznámky k snímkům a časovač prezentace
- A další

Tab. 4.2 Systémové požadavky nástroje Impress

|                                      | Pentium-kompatibilní PC (doporučeno Pentium III, |
|--------------------------------------|--------------------------------------------------|
| <b>Procesor</b>                      | Athlon nebo novější);                            |
|                                      |                                                  |
|                                      | Windows 11 nebo Windows 10 pro PC; Mac OS pro    |
| Operační systém                      | Mac; Linux kernel verze2.6.18 pro Linux          |
| Paměť                                | 256 Mb RAM (512 Mb RAM doporučeno);              |
| Místo na pevném disku                | Minimálně 1,5 Gb volného místa na disku;         |
|                                      | 1024x768 rozlišení (doporučeno vyšší rozlišení), |
| Zobrazení                            | nejméně 256 barev.                               |
| Grafika                              | Vydavatelem nespecifikováno                      |
| Další požadavky na systém            | Pro některé funkce aplikace ja vyžadována Java   |
| Zdroi: Vlastní zpracování podle [25] |                                                  |

Zdroj: Vlastní zpracování podle [25].

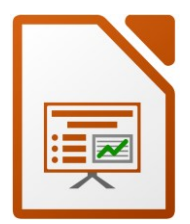

Obr. 4.2 Ikona Impress Zdroj: [25].

#### **4.2.3 Google Slides**

Google Slides je oproti předešlým nástrojům jedinečný především svým cloudovým řešením. Uživatel Google Slides tedy nemusí instalovat ani stahovat aplikaci do svého počítače, i když tuto variantu nabízí Google také. Tento nástroj je zcela zdarma.

Na [25] zmiňuje vydavatel komě standardních funkcí silné stránky softwaru v:

- Řadě motivů nebo stovek druhů písma a možnosti vkládat videa či animace a využít některý z mnoha dalších efektních nástrojů
- Možnosti stažení aplikace, která zajistí přístup k prezentacím uživatele odkudkoli, ať už z telefonu, tabletu, nebo počítače, i v režimu offline
- Možnosti pracovat na jedné prezentaci současně s více uživateli online
- Automatické ukládání prezentace do cloudu
- V plné integraci s PowerPoint soubory
- V podpoře Chromecast Hangouts a AirPlay
- A další

Tab. 4.3 Systémové požadavky nástroje Google Slides

|                           | Aktualizované verze Chrome/Firefox/Microsoft        |  |  |
|---------------------------|-----------------------------------------------------|--|--|
| Prohlížeč                 | Edge/Safari                                         |  |  |
| Operační systém           | Windows 7 a novější / High Sierra 10.13 a novější / |  |  |
| <b>Procesor</b>           | Vydavatelem nespecifikováno                         |  |  |
| Paměť                     | Vydavatelem nespecifikováno                         |  |  |
| Místo na pevném disku     | Vydavatelem nespecifikováno                         |  |  |
| Zobrazení                 | Vydavatelem nespecifikováno                         |  |  |
| Grafika                   | Vydavatelem nespecifikováno                         |  |  |
| Další požadavky na systém | Povolené Cookies a JavaScript v prohlížeči          |  |  |
| 11 $FAF1$                 |                                                     |  |  |

Zdroj: Vlastní zpracování podle [25].

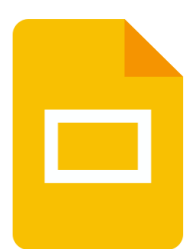

Obr. 4.3 Ikona Google Slides Zdroj: [26].

# **4.3 Záznam video nahrávky modelu prostřednictvím profesionálního softwaru**

Kromě exportu videa přímo z TaraVRBuilderu je možné vytvořit video výstup prostřednictvím profesionálního nástroje, vytvořeného přesně k účelům zachycení videa na obrazovce.

Kromě detailnějších nastavení k zachycení videa, které tyto softwary nabízejí oproti přímému exportu videa z TaraVRBuilderu, je přednostní výhodou tohoto způsobu prezentace vytvoření videa i s komentářem prezentujícího v kombinaci se zakreslováním obrazců při nahrávání videa.

#### **4.3.1 Camtasia**

Camtasia je profesionální nástroj k nahrávání a tvorbě videí z obrazovky na PC nebo Macu. Jde o placený software s možností trial verze zdarma. Hlavní výhody plynoucí z [27] je:

- Bohatá podpora ve školení uživatelů ve formě webinářů, Youtube návodů, instruktážních videí, meetingů a dalších
- Jednoduchost v uživatelském rozhraní programu, zároveň se všemi standardními funkcemi jako například výběr z šablon, sdíleným uložištěm knihoven s ostatními uživateli, vkládání objektů do videí, PowerPoint integrací a dalších.
- A další

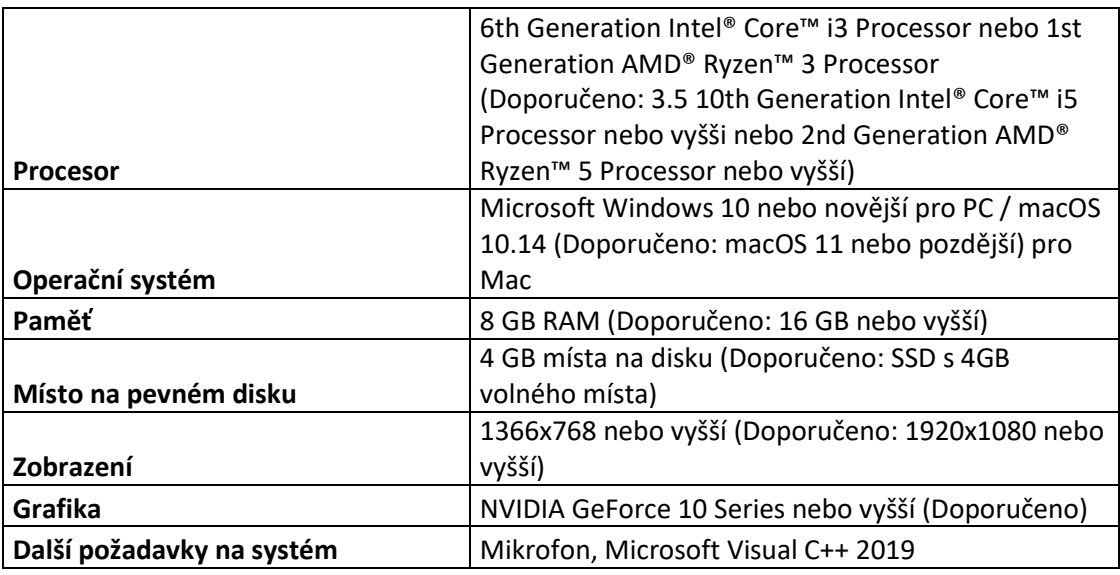

Tab. 4.4 Systémové požadavky nástroje Camtasia

Zdroj: Vlastní zpracování podle [27].

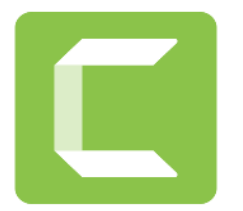

Obr. 4.4 Ikona Camtasia Zdroj: [27].

# **4.3.2 Open Broadcaster Software (OBS Studio)**

OBS Studio je software zdarma pro nahrávání videí i živé vysílání, který je dostupný pro Windows, Mac i Linux. Za přednosti programu vydavatel na [28] zmiňuje následující:

- Rychlé nahrávání a míchání obrazu a zvuku v reálném čase s neomezeným počtem scén s možností přepínání mezi nimi za pomoci přizpůsobitelných přechodů
- Filtry pro zdroje obrazu jako např. použití masky, korekce barev, chroma klíče či klíče barvy a další
- Intuitivní směšovač zvuku s filtry pro každý zdroj jako např. šumová brána, potlačení šumu a zesilovač
- Přehledné možnosti nastavení
- A další

Tab. 4.5 Systémové požadavky nástroje OBS Studio

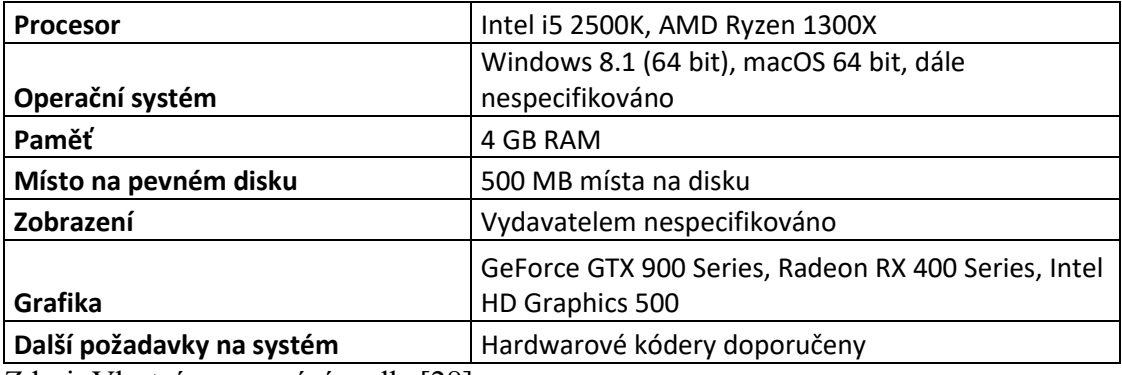

Zdroj: Vlastní zpracování podle [28].

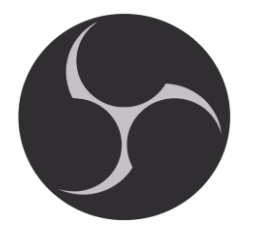

Obr. 4.5 Ikona OBS Studio Zdroj: [28].

## **4.3.3 Bandicam**

Tento profesionální nástroj je kompromisem mezi open-source a free nástroji, nabízí tedy limitovanou verzi zdarma s některými omezeními, případně placenou verzi s plnou nabídkou funkcionalit. Jako hlavní přednosti nástroje zmiňuje vydavatel na [29]:

- Nahrávání obrazovky s možností kreslení linek, boxů nebo zvýrazňováním během nahrávání
- Nahrávání specifického místa nebo okna na obrazovce
- Podporu nahrávání s externími zařízeními pro zachycení videa jako Webkamery, Smartphony a další
- Snadné nastavení výstupního videa
- Nástroj na opravu poškozených video souborů
- A další

Tab. 4.6 Systémové požadavky nástroje Bandicam

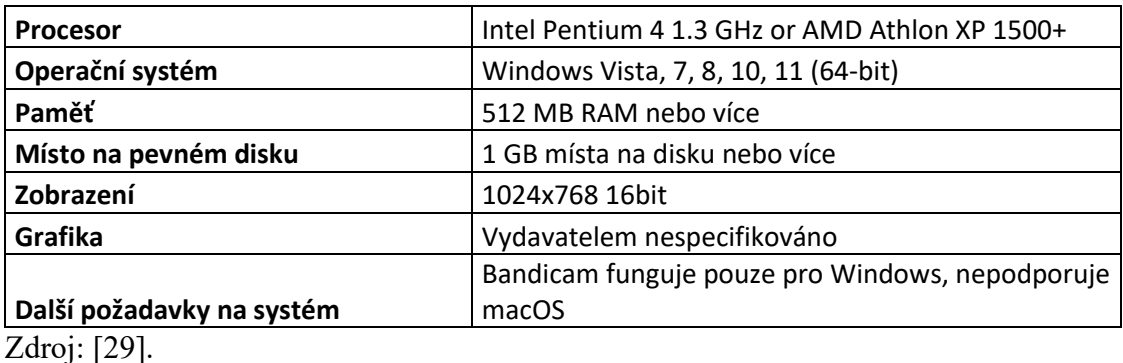

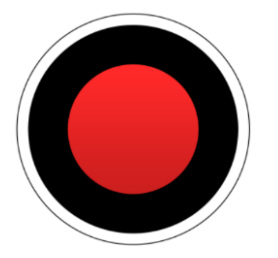

Obr. 4.6 Ikona Bandicam Zdroj: [29].

# **4.4 Kombinace zmíněných**

Pro plnohodnotné představení modelu by k prezentaci měla být využitá minimálně kombinace **exportovaného videa z TaraVRBuilderu**, kde prezentující obecenstvu promítne 2D video výstup (případně 3D, pokud to umožňuje technické vybavení v prezentující místnosti) s následným přechodem k **digitální prezentaci** modelu vytvořené v některém ze softwarů k prezentacím vytvořených. Při digitální prezentaci autor model jednak popíše a vysvětlí jeho východiska, jednak dá prostor obecenstvu k dotazům, případným námitkám.

Zda uživatel využije placené či neplacené verze nástrojů by mělo být zváženo vždy na začátku projektu, po analýze jeho nároků a porovnání, zda nároky splňují pouze placené nástroje nebo zda freeware software odpovídá jeho nárokům. Jednoduchá formulace takové analýzy by zněla "zda uživatel placený program pro jeho účely potřebuje".

# **5 Vyhodnocení vytvořené simulace**

K vyhodnocení vytvořené simulace je nutné zvážit její přínos pro podnik (5.2.2 Přínosy modelu), k čemuž je nutné znát náklady, které k tvorbě simulace musely být vynaloženy (5.1 Náklady k tvorbě simulace). Následně je možné z těchto dat určit, do jaké míry byla vytvořená simulace efektivní (5.2.1 Efektivita).

## **5.1 Náklady k tvorbě simulace**

Před zahájením tvorby experimentu je nejdříve nutná analýza nákladů, které s tvorbou budou spjaté. Do nákladů vytvořeného modelu můžeme počítat:

- **Náklady na pořízení TaraVRBuilderu**
- Náklady na software k vytvoření podkladů pro prezentaci modelu
- **Náklady na hardwarové vybavení pro tvorbu simulace**
- Náklady na hardwarové vybavení pro prezentaci simulace
- Časové náklady na tvorbu modelu a podkladů k jeho prezentaci

Ve výčtu nákladů jsou zvýrazněné položky ty nejnákladnější, tedy především na ty by se měl potenciální tvůrce modelu zaměřit na začátku. Cena za licenci TaraVRBuilderu je fixní, daná společností Tarakos. Náklady na hardwarové vybavení pro tvorbu simulace jsou ke zvážení především tehdy, pokud podnik zatím žádný výkonný počítačový hardware nevlastní – jelikož je TaraVRBuilder 3D simulační software, nároky na výkon hardwaru jsou vyšší než u většiny programů. Vydavatel tohoto softwaru neudává minimální hardwarové požadavky na jeho webu, avšak konzultaci je možné sjednat s vydavatelem na jeho stránkách po projití standardního manuálu [30].

#### **5.2 Efektivita a přínosy simulace**

#### **5.2.1 Efektivita**

Efektivitu modelu určujeme dle křivky níže, uvedené v [31] profesorem Fedorkem.

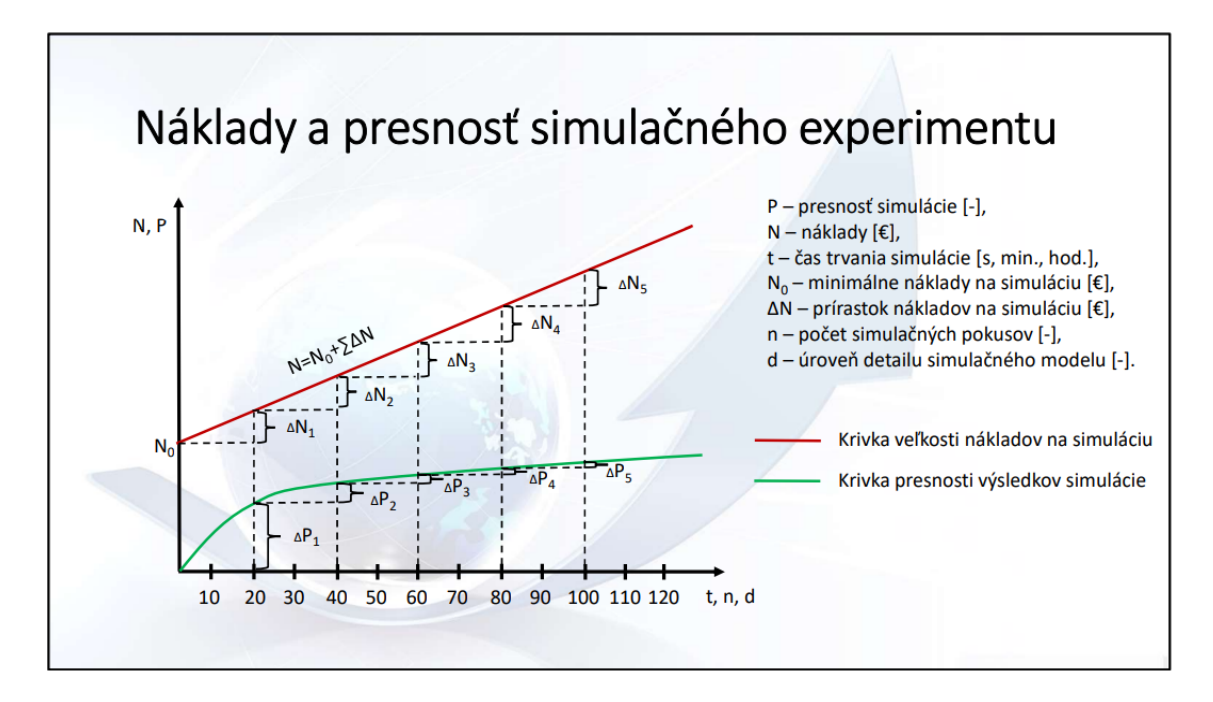

Obr. 5.1 Graf nákladů a přesnosti simulace Zdroj: [31].

Z grafu vyplývá, že simulační experimenty jsou efektivní zpravidla v menším detailu simulačního modelu, času trvání, i v počtu simulačních pokusů. Vytvořenou simulaci můžeme tedy řadit do rozmezí hodnot 10 – 20 na ose t, n, d.

Vzhledem k tomu, že Vysoká škola logistiky o.p.s. již vlastnila hardwarové i softwarové vybavení pro tvorbu modelu (včetně licence TaraVRBuilder), které nebyly pořízené za účelem této konkrétní simulace, náklady na tuto simulaci by bylo možné považovat za nulové. V podnikovém prostředí by se do nákladů počítal také čas, který tvůrce musel u simulace strávit. V tomto případě však do nákladů nebyl tento čas počítán.

Jako další parametr na ose N, P je abstraktní pojem přesnost simulace – simulace byla tvořená především rámcově, bez velkého množství dílčích objektů.

Vytvořenou simulaci je vzhledem k vyjmenovaným skutečnostem považovat za efektivní.

#### **5.2.2 Přínosy**

Přínos je poměrně abstraktní pojem, který se v každé firmě může lišit. Za obecné pravidlo by však bylo možné považovat tvrzení, že takové simulace, na které byly vynaloženy velké náklady a zároveň nebyly efektivní, je možné považovat pro většinu podniků za nepřínosné. Naopak ty simulace, do kterých podnik investoval nízké náklady a zároveň byla efektivní, by bylo možné považovat ve většině případů za přínosné. Avšak ani toto tvrzení nemusí být pravidlem – i nákladná a neefektivně zpracovaná simulace může být v některých případech pro firmu velkým přínosem.

Vzhledem ke skutečnostem jmenovaným v podkapitolách výše by bylo možné simulaci považovat za přínosnou z pohledu obecného pravidla, kdy uvažujeme přínos na základě vynaložených nákladů a efektivnosti simulace.

Simulace však nebyla tvořena za účelem šetření nákladů konkrétní firmy, ale za účelem seznámení čtenáře s danou problematikou. Reálný přínos vytvořené simulace by tedy bylo nutné stanovit až po přečtení práce dostatečné množiny čtenářů, kteří by práci ohodnotili.

# **Závěr**

Vytvoření efektivní a přínosné simulace nezahrnuje pouze tvorbu simulace samotné, ale také její následnou konverzi do odpovídajícího výstupu, podání (odprezentování) tohoto výstupu všem klíčovým osobám, a na základě této prezentace určení relevantních závěrů.

Nástrojů pro prezentaci (nejen) simulací je v dnešní době celá řada, avšak na kvalitě prezentace závisí především schopnost prezentujícího, nikoliv nástrojů k tomu určených. Mimo výběr ze softwarových nástrojů popsaných v této diplomové práci by tedy měla k prezentaci patřit především řádná příprava projevu a důkladné studium prezentovaného tématu v případě dotazů publika.

Dále je důležité u tvorby simulace skutečnost, zda se přínosy ze simulace vyplatí vzhledem k nákladům, které jsou s tvorbou simulací spjaté. Přínosy pro firmy v obchodním prostředí budou především v závěrech, určených na základě provedené simulace.

Náklady je teoreticky možné označit za fixní u pořizování simulačního softwaru či hardwaru, na kterém bude simulace tvořena či prezentována. Oblast, ve které je možné ovlivnit výši nákladů na simulaci, je především z hlediska času, který tvůrce do modelu investuje.

Z toho důvodu je nutné simulace tvořit efektivně. Efektivní simulací se rozumí taková, která je spouštěná jen pro malý počet opakování (zpravidla jednotky až desítky), zároveň která zahrnuje pouze minimální míru detailů převzatých z reálného prostředí nutných pro přínosný výsledek simulace.

Zpravidla je možné formulovat, že se simulace vyplatí realizovat před nasazením kterékoliv nové technologie či nového procesu. Náklady spjaté s chybně nasazeným procesem či technologií zpravidla výrazně převyšují náklady na realizování (i neefektivních) simulací. Na základě tohoto tvrzení je možné přínosy simulace řadit ve své důležitosti nad důležitost efektivnosti simulace.

Tímto však neklesá na důležitosti tvorba efektivní simulace – s neefektivní simulaci jsou spjaté marně vynaložené náklady, které firma musí hradit. Eliminace takových nákladů by měla být v zájmu každé konkurenceschopné firmy.

# **Seznam zdrojů**

[1] ČUJAN, Zdeněk. Logistika výrobních technologií. Přerov:VŠLG, 2013. ISBN 987-80-87179-31-4.

[2] SEDLÁČEK, Václav. Logistika položek v prostředí diskrétní výroby. Přerov, 2019. Diplomová práce. Vysoká škola logistiky o.p.s.

[3] NAGY, Martin. Simulace a optimalizace výrobního procesu při aplikaci vstřikovacích forem v lisovnách. Brno, 2016. Bakalářská práce. Vysoké učení technické v Brně.

[4] Euro: *Byznys* [online]. 2003 [cit. 2022-01-04]. Dostupné z: https:[//www.euro.cz/byznys/definice-logistiky-evropske-logisticke-asociace-867920](http://www.euro.cz/byznys/definice-logistiky-evropske-logisticke-asociace-867920)

[5] GROS, Ivan a kol. *Velká kniha logistiky*. Praha: Vysoká škola chemickotechnologická v Praze, 2016. ISBN 978-80-7080-952-5

[6] KEŘKOVSKÝ, Miloslav a Ondřej VALSA. *Moderní přístupy k řízení výroby*. 3., dopl. vyd. V Praze: C.H. Beck, 2012. ISBN 978-80-7179-319-9.

[7] JUDLOVÁ, Kateřina. Logistika plánování a řízení plastikářské výroby. Přerov, 2020. Diplomová práce. Vysoká škola logistiky o.p.s.

[8] JUROVÁ, Marie. Řízení výroby [online]. Brno: -, 2021. [cit. 2022-04-18]. Dostupné z: https://slidetodoc.com/zen-vroby-prof-ing-marie-jurov-csc-fp/

[9] Plánování a řízení výroby [online]. SystemOnLine, 2022 [cit. 2022-04-18]. Dostupné z: https://www.systemonline.cz/erp/planovani-vyroby-a-nakupu-ma-velkenaroky-na-kvalitu-is.html

[10] HAMMER, Michael a James CHAMPY. *Reengineering - radikální proměna firmy: manifest revoluce v podnikání.* Vyd. 1. Praha: Management Press, 1995. ISBN 80-856-0373-X.

[11] PETRÁČKOVÁ, Věra a Jiří KRAUS. *Akademický slovník cizích slov*. 1. vyd. Praha: Academia, 1995. ISBN 80-200-0497-1.

[12] FIALA, Alois. *Management jakosti s podporou norem ISO 9000:2000*. Praha: Dashöfer, 2006. ISBN 80-862-2919-X.

[13] JANIŠOVÁ, Dana a Mirko KŘIVÁNEK. Velká kniha o řízení firmy: [praktické postupy pro úspěšný rozvoj]. 1. vyd. Praha: Grada, 2013. ISBN 978-80-247- 4337-0.

[14] MAŠÍN, Ivan a Milan VYTLAČIL. Cesty k vyšší produktivitě: strategie založená na průmyslovém inženýrství. 1. vyd. Liberec: Institut průmyslového inženýrství, 1996. ISBN 80-902-2350-8.

[15] BASL, Josef, TŮMA, Miroslav a Vít GLASL. *Modelování a optimalizace podnikových procesů.* 1. vyd. Plzeň: Západočeská univerzita, 2002. ISBN 80-708-2936-2.

[16] PLEVNÝ, Miroslav a Miroslav ŽIŽKA. Modelování a optimalizace v manažerském rozhodování. Vyd. 2. Plzeň: Západočeská univerzita v Plzni, 2010. ISBN 978-80-7043-933-3.

[17] DLASK, Petr. Modelování při řízení. Vyd. 1. Praha: Wolters Kluwer Česká republika, 2011. ISBN 978-80-7357-704-9.

[18] LÖFFELMANN, Jiří. Modelování a optimalizace podnikových procesů I. IT SYSTÉM [online]. 2001, (12) [cit. 2016-04-02]. Dostupné z: http://www.systemonline.cz/clanky/modelovani-a-optimalizace-podnikovych-procesu-i.htm

[19] KLIMEŠ, Cyril. Modelování podnikových procesů: Určeno pro vzdělávání v akreditovaných studijních programech. Ostrava, 2014. Skripta. Ostravská univerzita v Ostravě.

[20] SCHEER, August-Wilhelm. ARIS - od podnikových procesů k aplikačním systémům. Dotisk 1. vyd. Brno: IDS Scheer ČR, 2002. ISBN 80-238-4719-8.

[21] What is UML [online]. UnifiedModelingLanguage, 2005 [cit. 2022-04-18]. Dostupné z: https://www.uml.org/what-is-uml.htm

[22] Business Process Model and Notation (BPMN) Version 2.0. OMG [online]. 2011 [cit. 2022-01-01]. Dostupné z: http://www.omg.org/spec/BPMN/2.0/PDF

[23] KALÁBEK, Vítězslav. Procesní analýza vysokoškolského pracoviště. Brno, 2011. Diplomová práce. Masarykova univerzita. Vedoucí práce RNDr. Jaroslav Ráček, Ph.D.
[24] Microsoft PowerPoint [online]. Microsoft, 2022 [cit. 2022-04-18]. Dostupné z: https://www.microsoft.com/cs-CZ/microsoft-365/p/powerpoint/CFQ7TTC0HLG1

[25] LibreOffice [online]. LibreOffice, 2022 [cit. 2022-04-18]. Dostupné z: https://cs.libreoffice.org/get-help/system-requirements/#windows

[26] Google Slides [online]. Google, 2022 [cit. 2022-04-18]. Dostupné z: https://www.google.com/slides/about/

[27] Camtasia [online]. TechSmith, 2022 [cit. 2022-04-18]. Dostupné z: https://www.techsmith.com/video-editor.html

[28] OBS Studio [online]. OBS Studio, 2022 [cit. 2022-04-18]. Dostupné z: https://obsproject.com/cs

[29] Bandicam [online]. Bandicam Screen Recorder, 2022 [cit. 2022-04-18]. Dostupné z: https://www.bandicam.com/cz/

[30] Manual taraVRbuilder Version 16.0 [online]. Magdeburg: Tarakos, 2019 [cit. 2021-10-31]. Dostupné z: https://www.tarakos.de/en/knowledge/.

[31] Interní výukové materiály VSLG Přerov tvořené profesorem Fedorkem

[32] MACUROVÁ, Pavla, KLABUSAYOVÁ, Naděžda a Leo TVRDOŇ. Logistika. 2. upravené a doplněné vydání. Ostrava: VŠB-TU Ostrava, 2018. ISBN 978-80-248- 4158-8

## **Seznam grafický**c**h objektů**

## **Seznam obrázků**

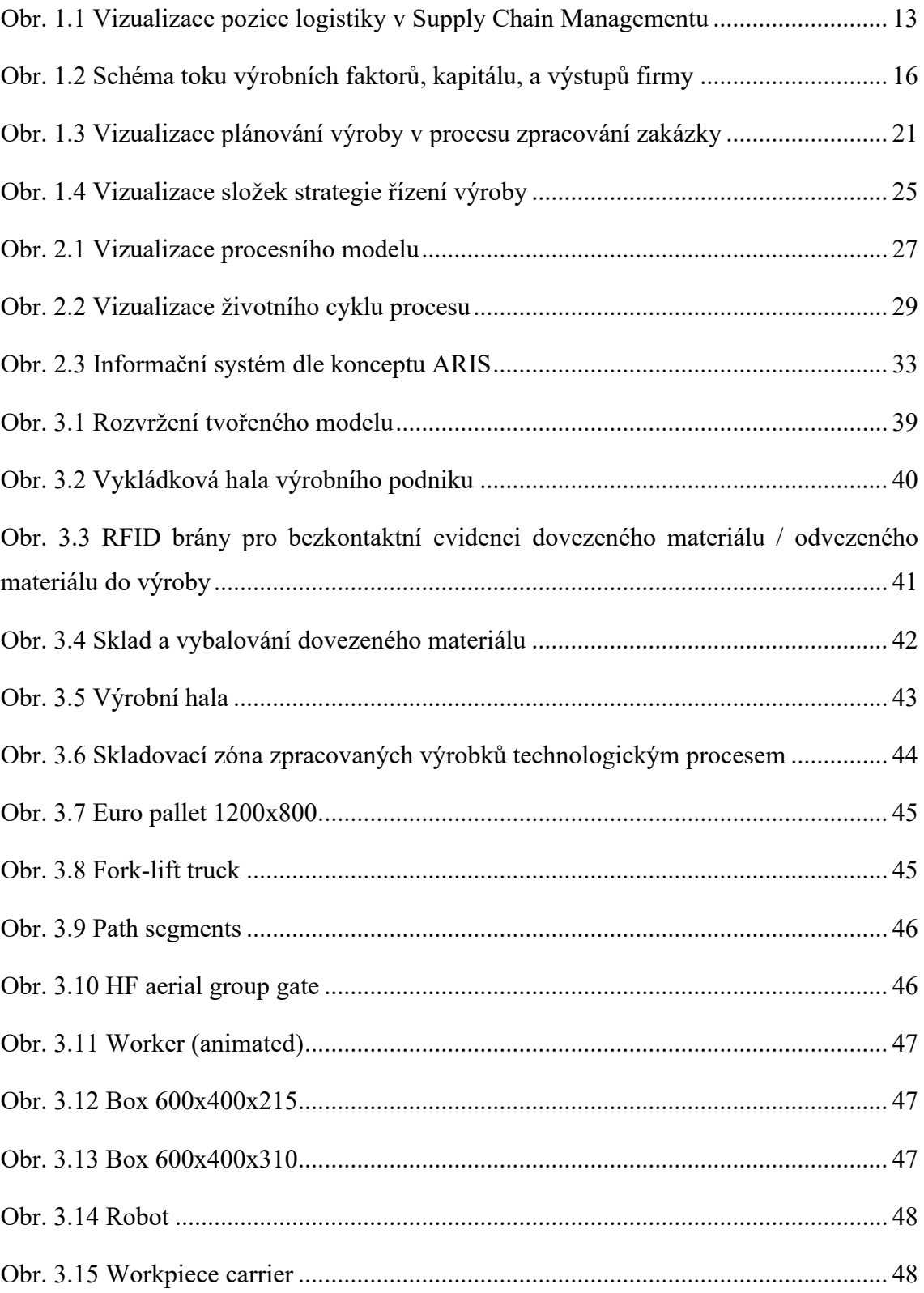

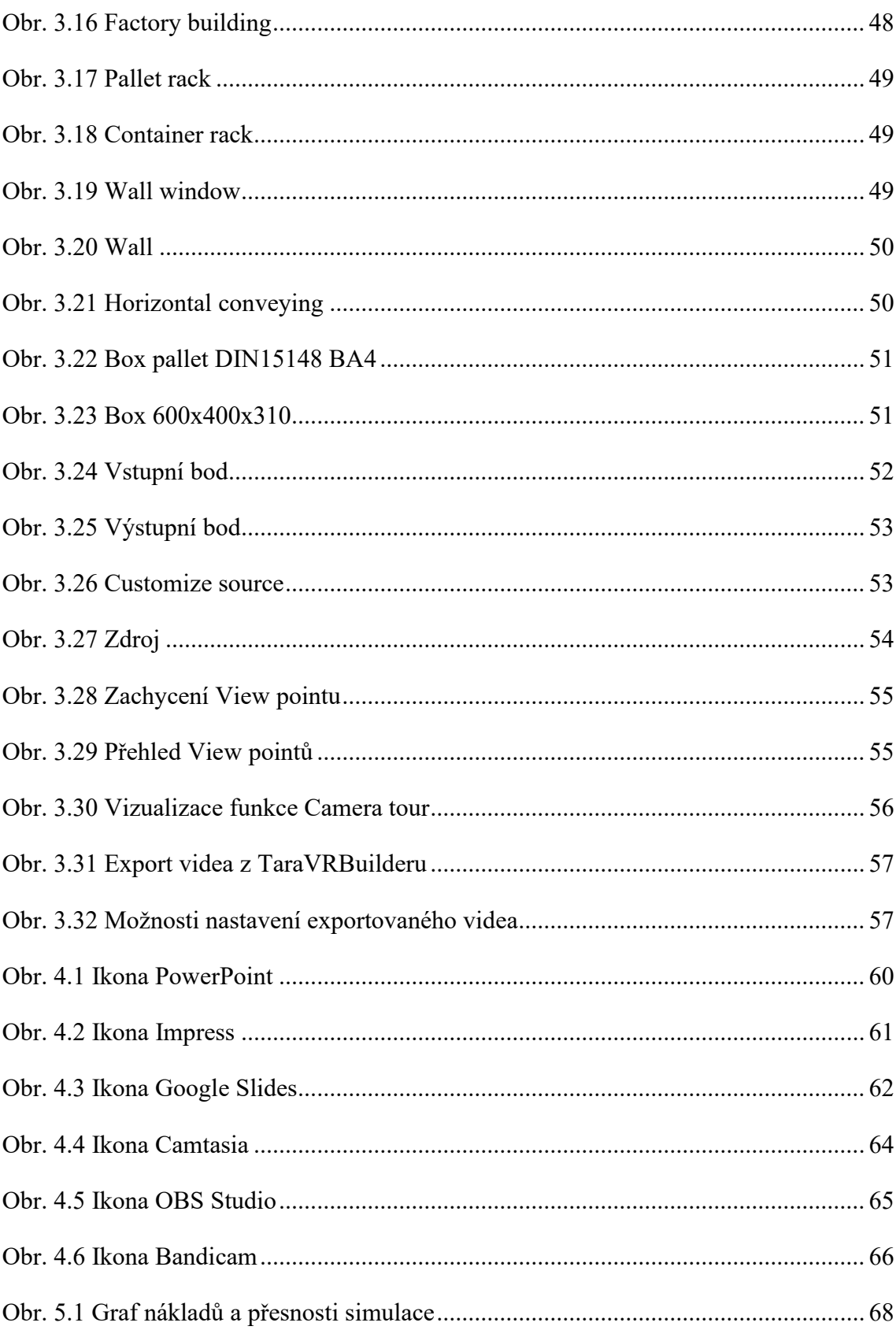

## **Seznam tabulek**

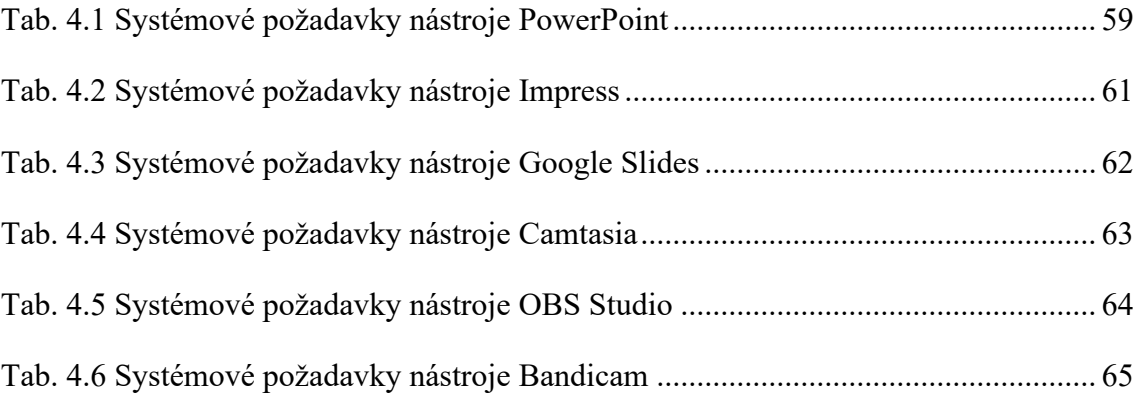

## **Seznam zkratek**

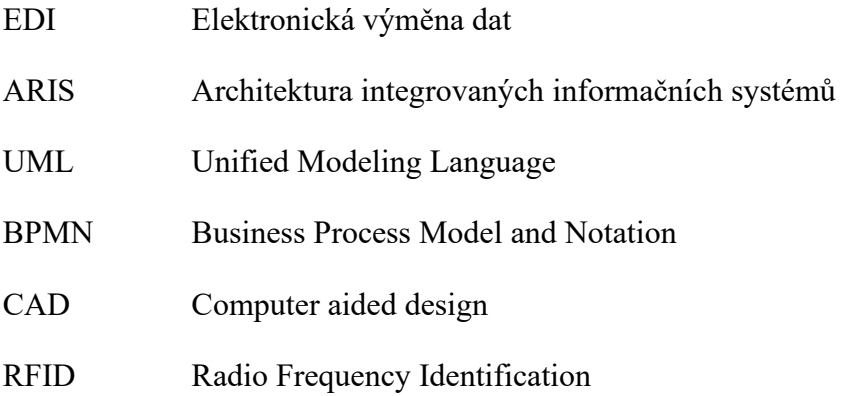

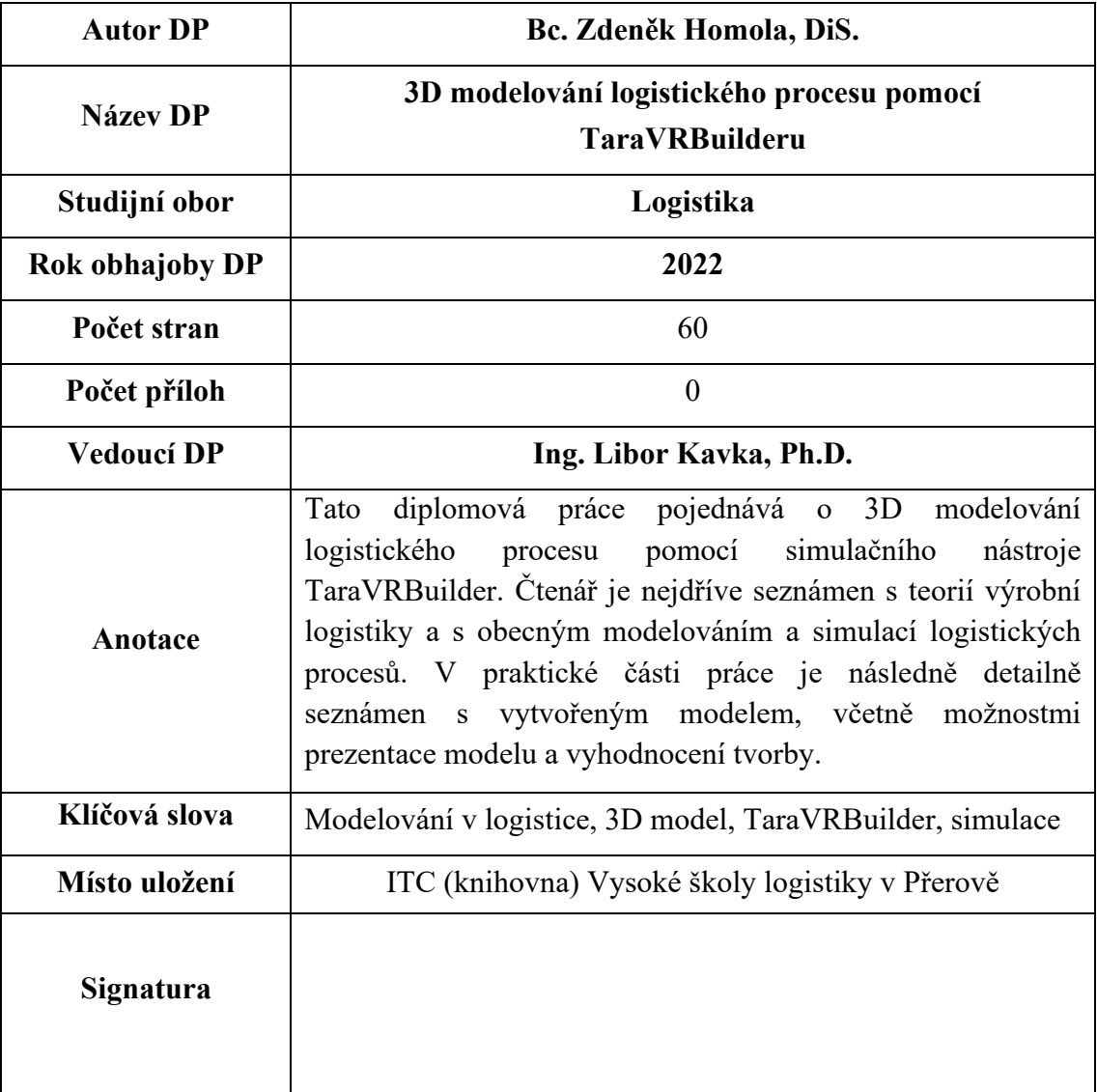